### **Chapter 1: Kubernetes Overview**

**Virtual Machines** 

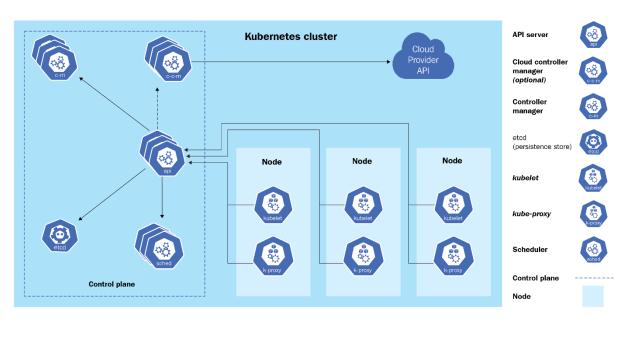

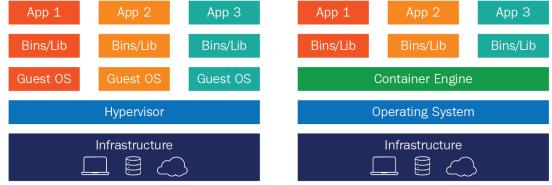

**Containers** 

Deployment and Distribution

Application v1

Push

Container Registry

Node 2

Application v1

Laptop

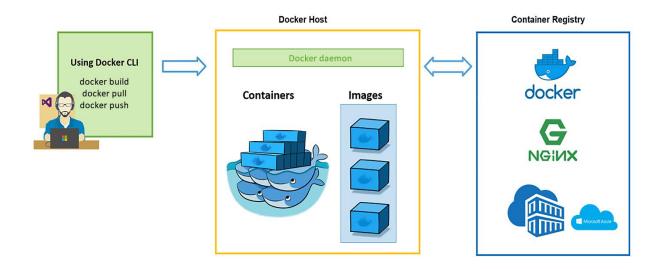

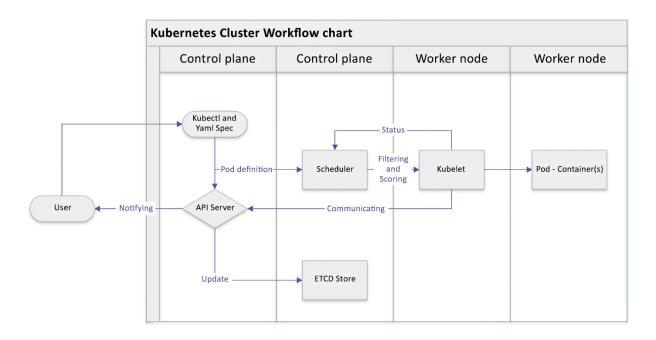

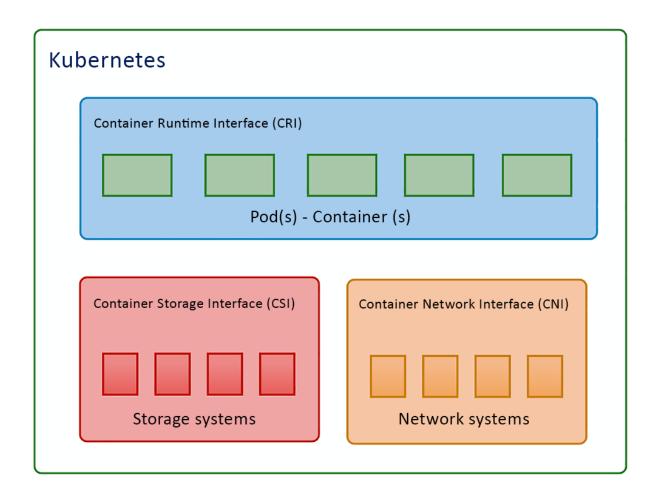

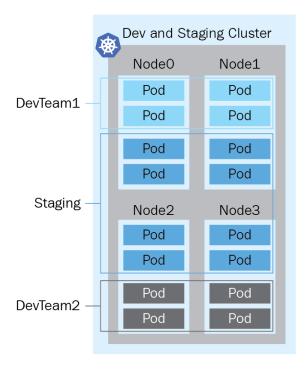

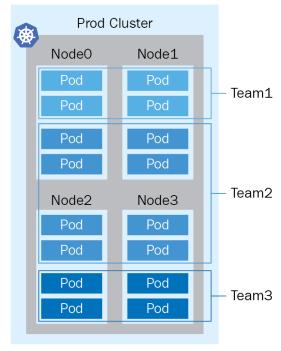

### **Chapter 2: Installing and Configuring Kubernetes Clusters**

cloudmelon@cloudmelonsrv:-\$ kubectl version --client
Client Version: version.Info(Major:1", Minor:"23", GitVersion:"v1.23.1", GitCommit:"86ec240af8cbd1b60bcc4c03c20da9b98005b92e", GitTreeState:"clean", Buil
dDate: "2021-12-16111.41:012", GoVersion:"g01.17.5", Compiler:"qc", Platform:"linux/amd64"}

cloudmelon@cloudmelonsrv:~\$ helm version
version.BuildInfo{Version:"v3.7.2", GitCommit:"663a896f4a815053445eec4153677ddc24a0a361", GitTreeState:"clean", GoVersion:"go1.16.10"}

```
cloudmelon@cloudmelonsrv:~$ kompose convert
INFO Kubernetes file "frontend-tcp-service.yaml" created
INFO Kubernetes file "redis-master-service.yaml" created
INFO Kubernetes file "redis-slave-service.yaml" created
INFO Kubernetes file "frontend-deployment.yaml" created
INFO Kubernetes file "redis-master-deployment.yaml" created
INFO Kubernetes file "redis-slave-deployment.yaml" created
```

| cloudmelon@cloudmelonsrv:~\$ | kubectl ge | et po -w |          |             |
|------------------------------|------------|----------|----------|-------------|
| NAME                         | READY      | STATUS   | RESTARTS | AGE         |
| frontend-68b574b85d-5czxb    | 1/1        | Running  | Θ        | 17m         |
| redis-master-d9788d6d9-sk448 | 1/1        | Running  | Θ        | <b>17</b> m |
| redis-slave-64f6b5454f-tkvx5 | 1/1        | Running  | Θ        | <b>17</b> m |

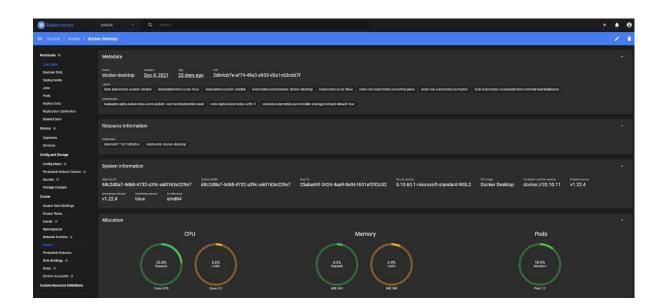

```
[cloudmelon@cm-master-vm:~$ sudo docker ps
CONTAINER ID IMAGE COMMAND CREATED STATUS PORTS NAMES
```

containerd.sock containerd.sock.ttrpc io.containerd.runtime.v1.linux io.containerd.runtime.v2.task

```
cloudmelon@cloudmelonplaysrv:~$ cat <<EOF | sudo tee /etc/modules-load.d/k8s.conf
br_netfilter
EOF
cat <<EOF | sudo tee /etc/sysctl.d/k8s.conf
net.bridge.bridge-nf-call-ip6tables = 1
net.bridge.bridge-nf-call-iptables = 1
EOF
sudo sysctl --system
br_netfilter
net.bridge.bridge-nf-call-ip6tables = 1
net.bridge.bridge-nf-call-iptables = 1
* Applying /etc/sysctl.d/10-console-messages.conf ...
kernel.printk = 4 4 1 7
* Applying /etc/sysctl.d/10-ipv6-privacy.conf ...
net.ipv6.conf.all.use_tempaddr = 2
net.ipv6.conf.default.use_tempaddr = 2
* Applying /etc/sysctl.d/10-kernel-hardening.conf ...
kernel.kptr_restrict = 1
* Applying /etc/sysctl.d/10-magic-sysrq.conf ...
kernel.sysrq = 176
* Applying /etc/sysctl.d/10-network-security.conf ...
net.ipv4.conf.default.rp_filter = 2
net.ipv4.conf.all.rp_filter = 2
* Applying /etc/sysctl.d/10-ptrace.conf ...
kernel.yama.ptrace_scope = 1
* Applying /etc/sysctl.d/10-zeropage.conf ...
vm.mmap_min_addr = 32768
* Applying /usr/lib/sysctl.d/50-default.conf ...
kernel.sysrq = 16
kernel.core_uses_pid = 1
net.ipv4.conf.default.rp_filter = 2
sysctl: setting key "net.ipv4.conf.all.rp_filter": Invalid argument
net.ipv4.conf.default.accept_source_route = 0
sysctl: setting key "net.ipv4.conf.all.accept_source_route": Invalid argument
net.ipv4.conf.default.promote_secondaries = 1
sysctl: setting key "net.ipv4.conf.all.promote_secondaries": Invalid argument
net.ipv4.ping_group_range = 0 2147483647
net.core.default_gdisc = fg_codel
fs.protected_hardlinks = 1
fs.protected_symlinks = 1
fs.protected_regular = 1
fs.protected_fifos = 1
* Applying /usr/lib/sysctl.d/50-pid-max.conf ...
kernel.pid_max = 4194304
* Applying /etc/sysctl.d/99-sysctl.conf ...
* Applying /etc/sysctl.d/k8s.conf ...
net.bridge.bridge-nf-call-ip6tables = 1
net.bridge.bridge-nf-call-iptables = 1
* Applying /etc/sysctl.conf ...
```

```
minikube v1.24.0 on Ubuntu 18.04

Using the docker driver based on user configuration
Starting control plane node minikube in cluster minikube
Pulling base image ...
Downloading Kubernetes v1.22.3 preload ...
> preloaded-images-k8s-v13-v1...: 501.73 MiB / 501.73 MiB 100.00% 72.40 Mi
> gcr.io/k8s-minikube/kicbase: 355.77 MiB / 355.78 MiB 100.00% 32.75 MiB p

Creating docker container (CPUs=2, Memory=2200MB) ...
Preparing Kubernetes v1.22.3 on Docker 20.10.8 ...
Generating certificates and keys ...
Booting up control plane ...
Configuring RBAC rules ...
Verifying Kubernetes components...
Using image gcr.io/k8s-minikube/storage-provisioner:v5
Enabled addons: storage-provisioner, default-storageclass
Done! kubectl is now configured to use "minikube" cluster and "default" namespace by default
```

```
Cloudmelon@cloudmelonsrv:~$ kubectl get no

NAME STATUS ROLES AGE VERSION
minikube Ready control-plane,master 38s v1.22.3
```

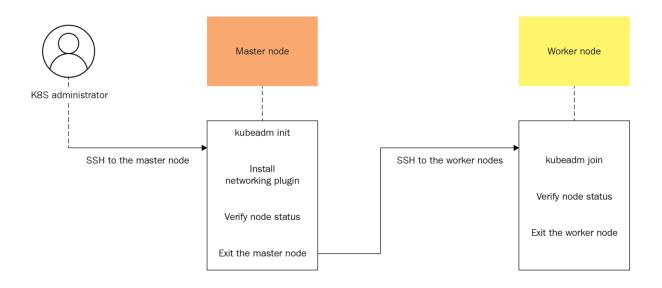

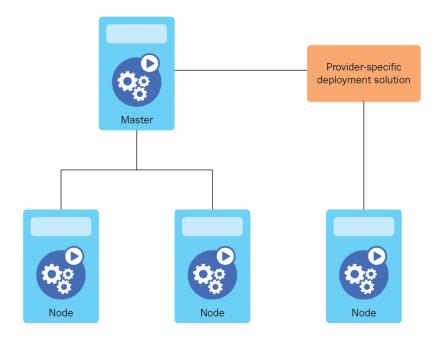

[cloudmelon@cloudmelonplaysrv:~\$ sudo apt-mark hold kubelet kubeadm kubectl kubelet set on hold.
kubeadm set on hold.
kubectl set on hold.

```
Control-planed buleads nit

DUMANN
Easily botters a secure Kubarnetes cluster
Planes give us feedback at:
https://github.com/kubarnetes/kubasdm/issues

Example usage:

Create a two-machine cluster with one control-plane node
(which controls the cluster), and one werker node
(where your verticads, like bods and Deplayments run).

On the first machine:
control-planed buleads init

On the second machine:
workerd kubasdm join carguments-returned-from-inits

You can then repeat the second step on as many other machines as you like.

Usage:
Wolkerd (command)

Available Commands:
create to Command and the plane of the second step on as many other machines as you like.

Usage:
create to Command and the plane of the second step on as many other machines as you like.

Usage:
create to Command and the plane of the second step on as many other machines as you like.

Usage:
create to Command and the plane of the second step on as many other machines as you like.

Usage:
create to Command and the plane of the second step on as many other machines as you like.

Usage:
create to Command and the plane of the second step on as many other machines as you like.

Usage:
create to Command and the second step on as many other machines as you like.

Usage:
create to Command and the second step on as many other machines as you like.

Usage:
create to Command and the second step on as many other machines as you like.

Usage:
create to Command and the second step on as many other machines as you like.

Usage:
create to Command and the second step on as many other machines as you like.

Usage:
create to Command and the second step on as many other machines as you like.

Usage:
create to Command and the second step on as many other machines as you like.

Usage:
create to Command and the second step on as machines as you like.

Usage:
create to Command and the second step on as machines as you like.

Usage:
create to Command and the second step on as machines as you like.

Usage:
create to Command and the second step on as machines as you l
```

```
[cloudmelon@cm-master-vm:~$ which kubelet
/usr/bin/kubelet
```

```
[cloudmelon@cm-master-vm:~$ sudo kubeadm config images pull
[config/images] Pulled k8s.gcr.io/kube-apiserver:v1.23.2
[config/images] Pulled k8s.gcr.io/kube-controller-manager:v1.23.2
[config/images] Pulled k8s.gcr.io/kube-scheduler:v1.23.2
[config/images] Pulled k8s.gcr.io/kube-proxy:v1.23.2
[config/images] Pulled k8s.gcr.io/pause:3.6
[config/images] Pulled k8s.gcr.io/etcd:3.5.1-0
[config/images] Pulled k8s.gcr.io/coredns/coredns:v1.8.6
```

```
Your Kubernetes control-plane has initialized successfully!

To start using your cluster, you need to run the following as a regular user:

mkdir -p $HOME/.kube
sudo cp -i /etc/kubernetes/admin.conf $HOME/.kube/config
sudo chown $(id -u):$(id -g) $HOME/.kube/config

Alternatively, if you are the root user, you can run:

export KUBECONFIG=/etc/kubernetes/admin.conf

You should now deploy a pod network to the cluster.
Run "kubectl apply -f [podnetwork].yaml" with one of the options listed at:
   https://kubernetes.io/docs/concepts/cluster-administration/addons/

Then you can join any number of worker nodes by running the following on each as root:

kubeadm join 172.16.16.129:6443 —token k626hm.oqwyac35h43x80mg \
   —discovery-token-ca-cert-hash sha256:889983a6b87643e598b88533dbe3a68643a623b9a0ed9380561c6a7dbb93b3f0
```

| Every 2.0s: kubectl get pods -n calico-sy | stem  |         |          |     |
|-------------------------------------------|-------|---------|----------|-----|
| NAME                                      | READY | STATUS  | RESTARTS | AGE |
| calico-kube-controllers-7dddfdd6c9-tpxv2  | 1/1   | Running | 9        | 51s |
| calico-node-f5cnd                         | 1/1   | Running | 9        | 51s |
| calico-typha-84bf84b9b7-tmk5x             | 1/1   | Running | 9        | 51s |

[cloudmelon@cloudmelonplaysrv:~\$ kubectl taint nodes --all node-role.kubernetes.io/masternode/cloudmelonplaysrv untainted

| [cloudmelon@cloudmelonplaysrv:~\$ kubectl get nodes -o wide |        |                       |     |         |               |               |              |                   |                   |  |
|-------------------------------------------------------------|--------|-----------------------|-----|---------|---------------|---------------|--------------|-------------------|-------------------|--|
| NAME                                                        | STATUS | ROLES                 | AGE | VERSION | INTERNAL-IP   | EXTERNAL-IP   | OS-IMAGE     | KERNEL-VERSION    | CONTAINER-RUNTIME |  |
| cloudmelonplaysrv                                           | Ready  | control-plane, master | 20h | v1.23.2 | 172.16.16.129 | <none></none> | Ubuntu 21.10 | 5.13.0-23-generic | docker://20.10.12 |  |

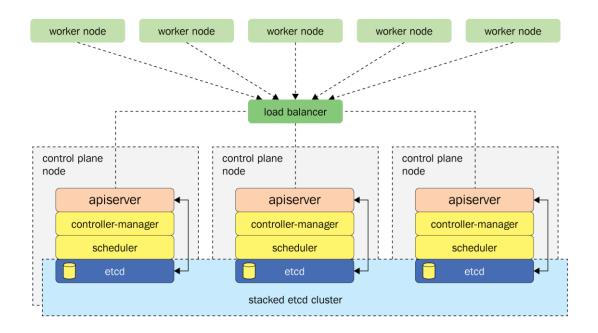

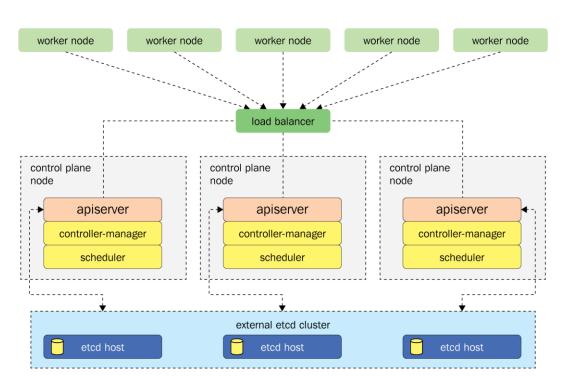

### **Chapter 3: Maintaining Kubernetes Clusters**

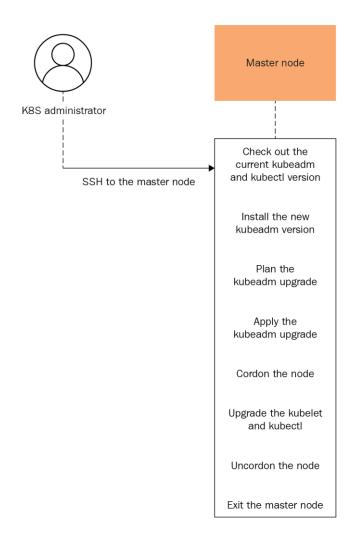

```
:loudmelon@cloudmelonplaysrv:~$ apt-cache madison kubeadm
             1.23.3-00
                         https://apt.kubernetes.io kubernetes-xenial/main arm64 Packages
  kubeadm
  kubeadm
             1.23.2-00
                         https://apt.kubernetes.io kubernetes-xenial/main arm64 Packages
  kubeadm
             1.23.1-00
                         https://apt.kubernetes.io kubernetes-xenial/main arm64 Packages
             1.23.0-00
                         https://apt.kubernetes.io kubernetes-xenial/main arm64 Packages
  kubeadm
  kubeadm
             1.22.6-00
                         https://apt.kubernetes.io kubernetes-xenial/main arm64 Packages
  kubeadm
             1.22.5-00
                         https://apt.kubernetes.io kubernetes-xenial/main arm64 Packages
                         https://apt.kubernetes.io kubernetes-xenial/main arm64 Packages
  kubeadm
             1.22.4-00
                         https://apt.kubernetes.io kubernetes-xenial/main arm64 Packages
  kubeadm
             1.22.3-00
                         https://apt.kubernetes.io kubernetes-xenial/main arm64 Packages
  kubeadm
             1.22.2-00
  kubeadm
             1.22.1-00
                         https://apt.kubernetes.io kubernetes-xenial/main arm64 Packages
  kubeadm
             1.22.0-00
                         https://apt.kubernetes.io kubernetes-xenial/main arm64 Packages
```

```
Components that must be upgraded manually after you have upgraded the control plane with 'kubeadm upgrade apply':
COMPONENT CURRENT TARGET
kubelet 1 x v1.23.2 v1.23.3
Upgrade to the latest version in the v1.23 series:
COMPONENT
                               CURRENT
                                          TARGET
                              v1.23.2
v1.23.2
v1.23.2
                                          v1.23.3
kube-apiserver
kube-controller-manager
                                           v1.23.3
kube-scheduler
                                           v1.23.3
kube-proxy
                               v1.23.2
                                           v1.23.3
CoreDNS
                               v1.8.6
                                           v1.8.6
                               3.5.1-0
                                           3.5.1-0
etcd
```

```
upgrade/successful] SUCCESS! Your cluster was upgraded to "v1.23.3". Enjoy!
upgrade/kubelet] Now that_your control plane is upgraded, please proceed with upgrading your kubelets if you haven't already done so.
```

```
node/cloudmelonplaysrv cordoned
WARNING: ignoring DaemonSet-managed Pods: calico-system/calico-node-xpvkh, kube-system/kube-proxy-75zqj
evicting pod tigera-operator/tigera-operator-768d489967-5xbth
evicting pod calico-system/calico-kube-controllers-7dddfdd6c9-sjdkf
evicting pod calico-apiserver/calico-apiserver-64cd47df68-hx2w7
evicting pod calico-apiserver/calico-apiserver-64cd47df68-j77cg
evicting pod kube-system/coredns-64897985d-57s4s
evicting pod calico-system/calico-typha-69f76d55b8-6xtwk
evicting pod kube-system/coredns-64897985d-712zx
pod/calico-typha-69f76d55b8-6xtwk evicted
pod/calico-typha-69f76d55b8-6xtwk evicted
pod/calico-cube-controllers-7dddfdd6c9-sjdkf evicted
pod/calico-apiserver-64cd47df68-j77cg evicted
pod/calico-apiserver-64cd47df68-hx2w7 evicted
pod/calico-apiserver-64cd47df68-hx2w7 evicted
pod/coredns-64897985d-712zx evicted
pod/coredns-64897985d-712zx evicted
pod/coredns-64897985d-57s4s evicted
pod/coredns-64897985d-57s4s evicted
node/cloudmelonplaysrv drained
```

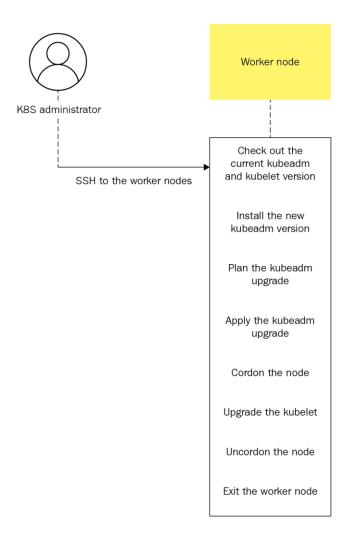

| [cloudmelon@cloudmelonplaysrv:~\$ kubectl get | po –n l | cube-syster | 1          |     |
|-----------------------------------------------|---------|-------------|------------|-----|
| NAME                                          | READY   | STATUS      | RESTARTS   | AGE |
| coredns-64897985d-57s4s                       | 1/1     | Running     | 0          | 14d |
| coredns-64897985d-712zx                       | 1/1     | Running     | 0          | 14d |
| etcd-cloudmelonplaysrv                        | 1/1     | Running     | 1          | 14d |
| kube-apiserver-cloudmelonplaysrv              | 1/1     | Running     | 4 (8d ago) | 14d |
| kube-controller-manager-cloudmelonplaysrv     | 1/1     | Running     | 4 (8d ago) | 14d |
| kube-proxy-vjzv7                              | 1/1     | Running     | 0          | 14d |
| kube-scheduler-cloudmelonplaysrv              | 1/1     | Running     | 4 (8d ago) | 14d |

```
:~$ kubectl describe po etcd-cloudmelonplaysrv -n kube-system
Name:
Namespace:
Priority:
Priority Class Name:
Nade:
                                                    etcd-cloudmelonplaysrv
                                                   kube-system
2000001000
                                                   system-node-critical
cloudmelonplaysrv/172.16.16.129
Tue, 25 Jan 2022 05:53:42 +0000
component=etcd
tier=control-plane
Node:
Start Time:
Labels:
                                                   kubeard.kubernetes.io/etcd.advertise-client-urls: https://172.16.16.129:2379
kubernetes.io/config.hash: 449e5dd74342c261a2886f93dcda3eda
kubernetes.io/config.mirror: 449e5dd74342c261a2886f93dcda3eda
kubernetes.io/config.seen: 2022-01-25T05:53:41.313526413Z
kubernetes.io/config.source: file
seccomp.security.alpha.kubernetes.io/pod: runtime/default
 Annotations:
                                                    Running
172.16.16.129
 Status:
| Status: Running | IP: 172.16.16.129 | IPs: | IP: 172.16.16.129 | Controlled By: Node/cloudmelonplaysry
 Containers:
     etcd:
Container ID: docker://84601b9c4fe85d81e0e861bc66bb6a3202a1ec1c8c450e939d221d0570db90bb
          Image:
Image ID:
Port:
                                            k8s.gcr.io/etcd:3.5.1-0
docker-pullable://k8s.gcr.io/etcd@sha256:64b9ea357325d5db9f8a723dcf503b5a449177b17ac87d69481e126bb724c263
<none>
          Host Port:
                                            <none>
              ommand:
etcd
              --advertise-client-urls=https://172.16.16.16.129:2379
--cert-file=/etc/kubernetes/pki/etcd/server.crt
               --client-cert-auth=true
              --client-cert-auth=true
--data-dir=/var/lib/etcd
--initial-advertise-peer-urls=https://172.16.16.129:2380
--initial-cluster=cloudmelonplaysrv=https://172.16.16.129:2380
--key-file=/etc/kubernetes/pki/etcd/server.key
--listen-client-urls=https://127.0.0.1:2379, https://172.16.16.129:2379
--listen-metrics-urls=https://172.16.16.129:2380
--name=cloudmelonplaysrv
--name=cloudmelonplaysrv
              --name=cloudmelonplaysrv
--peer-cert-file=/etc/kubernetes/pki/etcd/peer.crt
--peer-client-cert-auth=true
--peer-key-file=/etc/kubernetes/pki/etcd/peer.key
--peer-trusted-ca-file=/etc/kubernetes/pki/etcd/ca.crt
--snapshot-count=10000
--trusted-ca-file=/etc/kubernetes/pki/etcd/ca.crt
tate: Running
Started: Tue, 25 Jan 2022 05:53:36 +0000
sady: True
          State:
Started:
          Ready: T
Restart Count: 1
Requests:
          cpu:
memory:
Liveness:
                                         100M1
100M1
http-get http://127.0.0.1:2381/health delay=10s timeout=15s period=10s #success=1 #failure=8
http-get http://127.0.0.1:2381/health delay=10s timeout=15s period=10s #success=1 #failure=24
<none>
          Startup:
Environment:
 Mounts:

/etc/kubernetes/pki/etcd from etcd-certs (rw)

/var/lib/etcd from etcd-data (rw)

Conditions:
     Type
Initialized
                                               Status
                                                True
     Ready
ContainersReady
PodScheduled
                                               True
True
True
  Volumes:
etcd-certs:
                                           HostPath (bare host directory volume)
/etc/kubernetes/pki/etcd
DirectoryOrCreate
          Type:
Path:
HostPathType:
     etcd-data:
                                            HostPath (bare host directory volume)
/var/lib/etcd
DirectoryOrCreate
Burstable
<none>
          Type:
Path:
          HostPathType:
 QoS Class:
Node-Selectors:
 Tolerations:
                                             :NoExecute op=Exists
```

| ID               | STATUS  | NAME              | PEER ADDRS                 | CLIENT ADDRS               | IS LEARNER |
|------------------|---------|-------------------|----------------------------|----------------------------|------------|
| 8d1f17827821818f | started | cloudmelonplaysrv | https://172.16.16.129:2380 | https://172.16.16.129:2379 | false      |

| <b>+</b>                   |                  |         |         |           |            |           |            |                    |        |
|----------------------------|------------------|---------|---------|-----------|------------|-----------|------------|--------------------|--------|
| ENDPOINT                   | ID               | VERSION | DB SIZE | IS LEADER | IS LEARNER | RAFT TERM | RAFT INDEX | RAFT APPLIED INDEX | ERRORS |
| https://172.16.16.129:2379 | 8d1f17827821818f | 3.5.1   | 5.1 MB  | true      | false      | 2         | 2403920    | 2403920            |        |

| ENDPOINT               | ID               | VERSION | DB SIZE | IS LEADER | IS LEARNER | RAFT TERM | RAFT INDEX | RAFT APPLIED INDEX | ERRORS |
|------------------------|------------------|---------|---------|-----------|------------|-----------|------------|--------------------|--------|
| https://127.0.0.1:2379 | 8d1f17827821818f | 3.5.1   | 5.1 MB  | true      | false      | 2         | 2404458    | 2404458            |        |

#### [cloudmelon@cloudmelonplaysrv:~\$ etcdctl version

etcdctl version: 3.5.0

API version: 3.5

[cloudmelon@cloudmelonplaysrv:~\$ kubectl exec etcd-cloudmelonplaysrv -n kube-system -- sh -c "etcdctl version" etcdctl version: 3.5.1
API version: 3.5

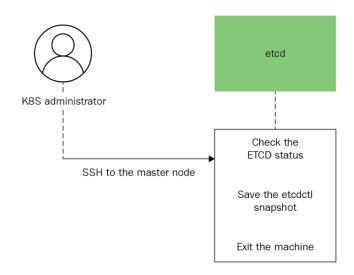

| ENDPOINT                   | ID               | VERSION | DB SIZE | IS LEADER | IS LEARNER | RAFT TERM | RAFT INDEX | RAFT APPLIED INDEX | ERRORS |
|----------------------------|------------------|---------|---------|-----------|------------|-----------|------------|--------------------|--------|
| https://172.16.16.129:2379 | 8d1f17827821818f | 3.5.1   | 5.1 MB  | true      | false      | 2         | 2452141    | 2452141            |        |

("level":"info","ts":1644801444.2624311, "caller":"snapshot/v3\_snapshot.go:68","msg":"created temporary db file","path":"snapshotdb.part")
("level":"info","ts":1644801444.266015, "logger":"client","caller":"v3/maintenance.go:211","msg":"opened snapshot stream; downloading")
("level":"info","ts":1644801444.266018, "caller":"snapshot/v3\_snapshot.go:76","msg":"fething snapshot","endpoint":"https://172.16.16.129:2379")
("level":"info","ts":1644801444.29086011, "logger":"client","caller":"v3/maintenance.go:219","msg":"completed snapshot read; closing")
Snapshot saved at snapshotdb
("level":"info","ts":1644801444.298164,"caller":"snapshot/v3\_snapshot.go:91","msg":"fetched snapshot","endpoint":"https://172.16.16.129:2379","size":"5.1 MB","took":"now")
("level":"info","ts":1644801444.298164,"caller":"snapshot/v3\_snapshot.go:100","msg":"saved","path":"snapshotdb")

| ENDPOINT                   | ID               | VERSION | DB SIZE | IS LEADER | IS LEARNER | RAFT TERM | RAFT INDEX | RAFT APPLIED INDEX | ERRORS |
|----------------------------|------------------|---------|---------|-----------|------------|-----------|------------|--------------------|--------|
| https://172.16.16.129:2379 | 8d1f17827821818f | 3.5.1   | 5.1 MB  | true      | false      | 2         | 2455079    | 2455079            |        |

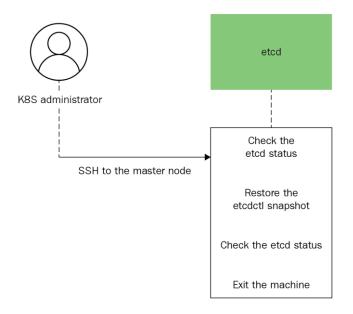

p. \*\*steck\*: \*go. etcd. io/etcd/etcduil/v3/snapshot.com/etcduil/snapshot.com/etcduil/snapshot.com/etcduil/stecduil/stecd

# **Chapter 4: Application Scheduling and Lifecycle Management**

| E | vents: |           |     |                   |                                                                 |
|---|--------|-----------|-----|-------------------|-----------------------------------------------------------------|
|   | Type   | Reason    | Age | From              | Message                                                         |
|   |        |           |     |                   |                                                                 |
|   | Normal | Scheduled | 98s | default-scheduler | Successfully assigned default/nginx-pod to cloudmelonplayground |
|   | Normal | Pulling   | 97s | kubelet           | Pulling image "nginx:alpine"                                    |
|   | Normal | Pulled    | 11s | kubelet           | Successfully pulled image "nginx:alpine" in 1m25.997135506s     |
|   | Normal | Created   | 11s | kubelet           | Created container nginx-pod                                     |
|   | Normal | Started   | 11s | kubelet           | Started container nginx-pod                                     |

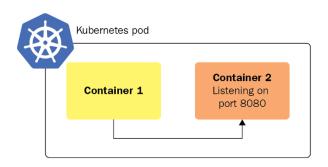

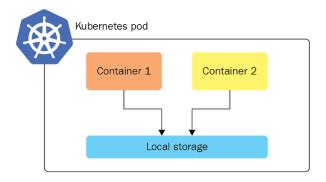

```
[root@cloudmelonplayground:~# k get job
NAME COMPLETIONS DURATION AGE
pi 1/1 27s _ 2m27s
```

| [root@cl | oudmelonplaygr | ound:~# k | get cronj | ob            |     |
|----------|----------------|-----------|-----------|---------------|-----|
| NAME     | SCHEDULE       | SUSPEND   | ACTIVE    | LAST SCHEDULE | AGE |
| hello    | */1 * * * *    | False _   | 0         | 8s            | 79s |

| hello-27435182-ld9gw | 0/1 | Completed      | 0 | 2m26s |
|----------------------|-----|----------------|---|-------|
| hello-27435183-8ptg8 | 0/1 | Completed      | 0 | 86s   |
| hello-27435184-htsxd | 0/1 | $\_$ Completed | 0 | 26s   |

[root@cloudmelonplayground:~# k logs hello-27435184-htsxd Tue Mar 1 05:04:07 UTC 2022 Hello from the Kubernetes cluster

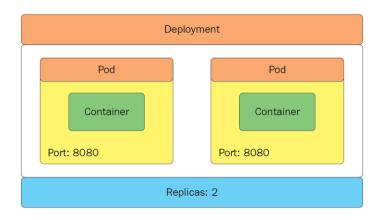

[root@cloudmelonplayground:~# k get deployment kubeserve NAME READY UP-TO-DATE AVAILABLE AGE kubeserve 0/1 1 0 15s

[^Croot@cloudmelonplayground:~# k get deploy kubeserve NAME READY UP-TO-DATE AVAILABLE AGE kubeserve 1/1 1 1 2m3s

```
root@cloudmelonplayground:~# k describe deploy kubeserve
Name:
                        kubeserve
                        default
Wed, 02 Mar 2022 04:27:12 +0000
Namespace:
CreationTimestamp:
Labels:
                        app=kubeserve
                        deployment.kubernetes.io/revision: 1
Annotations:
Selector:
                        app=kubeserve
                        1 desired | 1 updated | 1 total | 1 available | 0 unavailable
Replicas:
StrategyType:
                        RollingUpdate
MinReadySeconds:
RollingUpdateStrategy: 25% max unavailable, 25% max surge
Pod Template:
 Labels: app=kubeserve
 Containers:
  nginx:
                 nginx:latest
    Image:
   Port:
                  <none>
   Host Port:
   Environment: <none>
   Mounts:
                  <none>
 Volumes:
                  <none>
Conditions:
 Type
                 Status Reason
 Available
                 True
                         MinimumReplicasAvailable
                 True
                         NewReplicaSetAvailable
 Progressing
OldReplicaSets: <none>
NewReplicaSet:
                 kubeserve-dfbbf9445 (1/1 replicas created)
Events:
 Type
          Reason
                             Aae
                                    From
                                                           Message
 Normal ScalingReplicaSet 2m12s deployment-controller Scaled up replica set kubeserve-dfbbf9445 to 1
```

```
# Please edit the object below. Lines beginning with a '#' will be ignored,
\overline{\#} and an empty file will abort the edit. If an error occurs while saving this file will be
# reopened with the relevant failures.
apiVersion: apps/v1
kind: Deployment
metadata:
  annotations:
    deployment.kubernetes.io/revision: "1"
  creationTimestamp: "2022-03-02T05:14:42Z"
  generation: 1
  labels:
    app: kubeserve
  name: kubeserve
  namespace: default
  resourceVersion: "198806"
  uid: f61d4c4a-20a6-42f6-94b9-2c974a551eb6
spec:
  progressDeadlineSeconds: 600
  replicas: 1
  revisionHistoryLimit: 10
  selector:
    matchLabels:
      app: kubeserve
  strategy:
    rollingUpdate:
     maxSurge: 25%
      maxUnavailable: 25%
    type: RollingUpdate
  template:
    metadata:
      creationTimestamp: null
      labels:
        app: kubeserve
    spec:
      containers:
      - image: nginx:latest
        imagePullPolicy: Always
        name: nginx
        resources: {}
        terminationMessagePath: /dev/termination-log
        terminationMessagePolicy: File
      dnsPolicy: ClusterFirst
      restartPolicy: Always
      schedulerName: default-scheduler
      securityContext: {}
      terminationGracePeriodSeconds: 30
status:
  availableReplicas: 1
  conditions:
   lastTransitionTime: "2022-03-02T05:15:17Z"
    lastUpdateTime: "2022-03-02T05:15:17Z"
    message: Deployment has minimum availability.
    reason: MinimumReplicasAvailable
    status: "True"
    type: Available
  - lastTransitionTime: "2022-03-02T05:14:42Z"
    lastUpdateTime: "2022-03-02T05:15:17Z"
    message: ReplicaSet "kubeserve-dfbbf9445" has successfully progressed.
    reason: NewReplicaSetAvailable
    status: "True
    type: Progressing
  observedGeneration: 1
  readyReplicas: 1
  replicas: 1
  updatedReplicas: 1
"/tmp/kubectl-edit-545655180.yaml" 66L, 1800C
```

```
root@cloudmelonplayground:~# k describe deploy kubeserve
Name:
                                 kubeserve
Namespace:
                                 default
Fri, 04 Mar 2022 05:06:32 +0000
app=kubeserve
CreationTimestamp:
Labels:
Annotations:
                                 deployment.kubernetes.io/revision: 2 kubernetes.io/change-cause: kubectl set image deployment/kubeserve nginx=nginx:1.18.0 --record=true
                                 app=kubeserve
                                 1 desired | 1 updated | 1 total | 1 available | 0 unavailable RollingUpdate
Replicas:
StrategyType:
MinReadySeconds:
RollingUpdateStrategy: 25% max unavailable, 25% max surge
Pod Template:
  Labels: app=kubeserve
Containers:
    nginx:
Image:
                        nginx:1.18.0
     Port:
Host Port:
                         <none>
                        <none>
     Environment: <none>
     Mounts:
                         <none>
  Volumes:
                        <none>
Conditions:
                       Status Reason
  Type
                                 MinimumReplicasAvailable
NewReplicaSetAvailable
   Available
                       True
   Progressing
                       True
OldReplicaSets:
                       kubeserve-6d9c49fbd6 (1/1 replicas created)
NewReplicaSet:
Events:
   Type
             Reason
                                       Aae
                                                 From
                                                                                 Message
  Normal ScalingReplicaSet 2m31s deployment-controller Scaled up replica set kubeserve-dfbbf9445 to 1
Normal ScalingReplicaSet 15s deployment-controller Scaled up replica set kubeserve-6d9c49fbd6 to 1
Normal ScalingReplicaSet 8s deployment-controller Scaled down replica set kubeserve-dfbbf9445 to 0
```

```
kubeserve
Name:
                                 default
Fri, 04 Mar 2022 05:06:32 +0000
app=kubeserve
Namespace:
CreationTimestamp:
Labels:
Annotations:
                                 deployment.kubernetes.io/revision: 5
Selector:
                                 app=kubeserve
1 desired | 1 updated | 1 total | 1 available | 0 unavailable
Replicas:
StrategyType:
                                 RollingUpdate
MinReadySeconds:
RollingUpdateStrategy: 25% max unavailable, 25% max surge
Pod Template:
   Labels: app=kubeserve
   Containers:
   nginx:
Image:
                        nginx:latest
     Port:
Host Port:
                         <none>
                         <none>
     Environment: <none>
     Mounts:
                        <none>
                         <none>
Conditions:
                       Status Reason
   Type
                                  MinimumReplicasAvailable
NewReplicaSetAvailable
   Available
                       True
   Progressing
                       True
OldReplicaSets:
                       <none>
                       kubeserve-dfbbf9445 (1/1 replicas created)
NewReplicaSet:
Events:
   Type
             Reason
                                        Age
                                                                    From
                                                                                                   Message
   Normal
             ScalingReplicaSet
                                        2m14s
                                                                    {\tt deployment-controller} \quad {\tt Scaled \ up \ replica \ set \ kubeserve-6d9c49fbd6 \ to \ 1}
                                                                   deployment-controller Scaled down replica set kubeserve-6d9c49fbd6 to 0
deployment-controller Scaled up replica set kubeserve-5c5c66bc97 to 1
             ScalingReplicaSet 75s
ScalingReplicaSet 43s
   Normal
                                       43s
36s (x2 over 2m7s)
6s (x3 over 4m30s)
   Normal
                                                                   deployment-controller Scaled down replica set kubeserve-dfbbf9445 to 0 deployment-controller Scaled up replica set kubeserve-dfbbf9445 to 1 deployment-controller Scaled down replica set kubeserve-5c5c66bc97 to 0
   Normal
             ScalingReplicaSet
ScalingReplicaSet
   Normal
             ScalingReplicaSet
```

```
[root@cloudmelonplayground:~# kubectl rollout history deployment kubeserve
deployment.apps/kubeserve
REVISION CHANGE-CAUSE
2     kubectl set image deployment/kubeserve nginx=nginx:1.18.0 --record=true
4     <none>
5     <none>
```

root@cloudmelonplayground:~# k describe deploy kubeserve Name: kubeserve default

Fri, 04 Mar 2022 05:06:32 +0000

app=kubeserve
deployment.kubernetes.io/revision: 6
kubernetes.io/change-cause: kubectl set image deployment/kubeserve nginx=nginx:1.18.0 --record=true Namespace: CreationTimestamp: Labels: Annotations: app=kubeserve 1 desired | 1 updated | 1 total | 1 available | 0 unavailable RollingUpdate Selector: Replicas: StrategyType: MinReadySeconds: 0
RollingUpdateStrategy: 25% max unavailable, 25% max surge
Pod Template:
Labels: app=kubeserve Containers:
nginx:
Image:
Port:
Host Port: nginx:1.18.0 <none> Environment: <none> Mounts: <none> Volumes: <none> Conditions: Type Status Reason MinimumReplicasAvailable NewReplicaSetAvailable Available True Progressing OldReplicaSets: True <none> kubeserve-6d9c49fbd6 (1/1 replicas created) NewReplicaSet: Events: Туре Message Age ScalingReplicaSet 2m21s deployment-controller Scaled down replica set kubeserve-6d9c49fbd6 to 0  $\,$ Normal ScalingReplicaSet 2m21s
ScalingReplicaSet 109s
ScalingReplicaSet 72s (x3 over 5m36s)
ScalingReplicaSet 70s
ScalingReplicaSet 7s (x2 over 3m20s)
ScalingReplicaSet 5s (x3 over 3m13s) deployment-controller Scaled up replica set kubeserve-5c5c66bc97 to 1 deployment-controller Scaled up replica set kubeserve-5c5c66bc97 to 1 deployment-controller Scaled down replica set kubeserve-dfbbf9445 to 1 deployment-controller Scaled down replica set kubeserve-6d9c49fbd6 to 1 deployment-controller Scaled down replica set kubeserve-dfbbf9445 to 0 Normal Normal Normal Normal

| [root@cloudmelonplayground:~# k get pods |       |           |          |       |  |  |  |  |
|------------------------------------------|-------|-----------|----------|-------|--|--|--|--|
| NAME                                     | READY | STATUS    | RESTARTS | AGE   |  |  |  |  |
| hello-27441821-k9lzp                     | 0/1   | Completed | 0        | 2m7s  |  |  |  |  |
| hello-27441822-jhfp2                     | 0/1   | Completed | 0        | 67s   |  |  |  |  |
| hello-27441823-87n2p                     | 0/1   | Completed | 0        | 7s    |  |  |  |  |
| kubeserve-dfbbf9445-6vmkr                | 1/1   | Running   | 0        | 61m   |  |  |  |  |
| kubeserve-dfbbf9445-8hxxv                | 1/1   | Running   | 0        | 61m   |  |  |  |  |
| kubeserve-dfbbf9445-92m4c                | 1/1   | Running   | 0        | 61m   |  |  |  |  |
| kubeserve-dfbbf9445-cb9kz                | 1/1   | Running   | 0        | 3m23s |  |  |  |  |
| kubeserve-dfbbf9445-tvmql                | 1/1   | Running   | 0        | 61m   |  |  |  |  |
| kubeserve-dfbbf9445-vf69g                | 1/1   | Running   | 0        | 61m   |  |  |  |  |

| [^Croot@cloudmelonplayground:~# k get rs |         |         |       |     |  |  |  |  |
|------------------------------------------|---------|---------|-------|-----|--|--|--|--|
| NAME                                     | DESIRED | CURRENT | READY | AGE |  |  |  |  |
| frontend                                 | 3       | 3       | 3     | 46s |  |  |  |  |
| kubeserve-5c5c66bc97                     | 0       | 0       | 0     | 42h |  |  |  |  |
| kubeserve-6d9c49fbd6                     | 0       | 0       | 0     | 42h |  |  |  |  |
| kubeserve-cd44878f5                      | 0       | 0       | 0     | 41h |  |  |  |  |
| kubeserve-dfbbf9445                      | 6 _     | 6       | 6     | 42h |  |  |  |  |

| [root@cloudmelonplayground:~# k get rs |         |         |       |     |  |  |  |  |
|----------------------------------------|---------|---------|-------|-----|--|--|--|--|
| NAME                                   | DESIRED | CURRENT | READY | AGE |  |  |  |  |
| frontend                               | 6       | 6       | 6     | 15m |  |  |  |  |

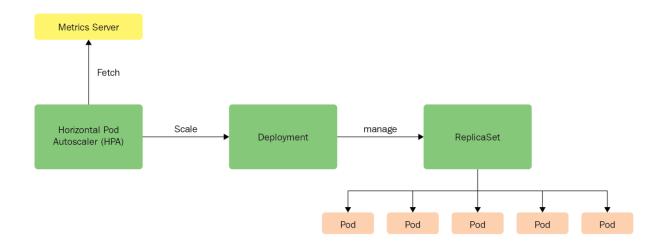

| root@cloudmelonplayground:~# k get hpa |                      |                         |         |         |          |     |  |  |  |
|----------------------------------------|----------------------|-------------------------|---------|---------|----------|-----|--|--|--|
| NAME                                   | REFERENCE            | TARGETS                 | MINPODS | MAXPODS | REPLICAS | AGE |  |  |  |
| kubeserve                              | Deployment/kubeserve | <unknown>/50%</unknown> | 3       | 10      | 0        | 10s |  |  |  |

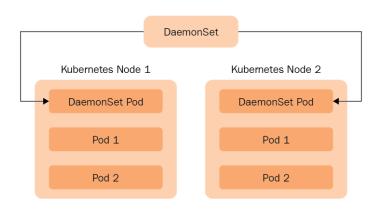

| [root@cloudme | elonplaygro | ound:~# k | get ds -n | kube-system |           | _                      |     |
|---------------|-------------|-----------|-----------|-------------|-----------|------------------------|-----|
| NAME          | DESIRED     | CURRENT   | READY     | UP-TO-DATE  | AVAILABLE | NODE SELECTOR          | AGE |
| fluentd       | 1           | 1         | 1         | 1           | 1         | <none></none>          | 28s |
| kube-proxy    | 1           | 1         | 1         | 1           | 1         | kubernetes.io/os=linux | 9d  |

```
[root@cloudmelonplayground:~# k describe ds fluentd -n kube-system
               fluentd
Name:
Selector:
               name=fluentd
Node-Selector: <none>
          k8s-app=fluentd
Labels:
              deprecated.daemonset.template.generation: 1
Annotations:
Desired Number of Nodes Scheduled: 1
Current Number of Nodes Scheduled: 1
Number of Nodes Scheduled with Up-to-date Pods: 1
Number of Nodes Scheduled with Available Pods: 1
Number of Nodes Misscheduled: 0
Pods Status: 1 Running / 0 Waiting / 0 Succeeded / 0 Failed
Pod Template:
  Labels: name=fluentd
  Containers:
   fluentd:
                 fluentd:latest
    Image:
    Port:
                 <none>
    Host Port:
                 <none>
    Environment: <none>
    Mounts:
                 <none>
  Volumes:
                 <none>
Events:
                                 From
  Type
         Reason
                           Age
                                                       Message
  Normal SuccessfulCreate 56s
                                 daemonset-controller Created pod: fluentd-rrl4m
```

| root@cloudmelonpl | ayground: | :~# k get ns |
|-------------------|-----------|--------------|
| NAME              | STATUS    | AGE          |
| default           | Active    | 10d          |
| kube-node-lease   | Active    | 10d          |
| kube-public       | Active    | 10d          |
| kube-system       | Active    | 10 <u>d</u>  |

NAME STATUS ROLES AGE VERSION LABELS cloudmelonplayground Ready control-plane, master 10d v1.23.3 beta.kubernetes.io/arch=arm64, beta.kubernetes.io/os=linux, env=dev, kuber netes.io/arch=arm64, kubernetes.io/osmit=362d5fdc0a3dbe0389b3d3f1034e8023 e72bd327, minikube.k8s.io/commit=362d5fdc0a3dbe0389b3d3f1034e8023 e72bd327, minikube.k8s.io/commit=362d5fdc0a3dbe0389b3d3f1034e8023 e72bd327, minikube.k8s.io/ormatinikube.k8s.io/ormatinikube.k8s.io/o

```
Allocated resources:
  (Total limits may be over 100 percent, i.e., overcommitted.)
                     Requests
  Resource
                                 Limits
                     850m (42%)
                                 0 (0%)
  cpu
 memory
                     370Mi (9%) 170Mi (4%)
  ephemeral-storage 0 (0%)
                                 0 (0%)
 hugepages-1Gi 0 (0%)
                                 0 (0%)
                   0 (0%)
                                0 (0%)
 hugepages-2Mi
 hugepages-32Mi
hugepages-64Ki
                   0 (0%)
                                 0 (0%)
                                 0 (0%)
                   0 (0%)
Events:
                     <none>
```

```
[root@cloudmelonplayground:~# k get configmap
NAME DATA AGE
kube-root-ca.crt 1 10d
melon-configmap 2 77s
```

```
melon-configmap
Name:
              default
Namespace:
Labels:
              <none>
Annotations: <none>
Data
====
myFav:
myHome
myKey:
____
myValue
BinaryData
====
Events:
         <none>
```

## root@cloudmelonplayground:~# kubectl logs melon-configmap myValue

^Croot@cloudmelonplayground:~# kubectl exec melon-volume-pod -- ls /etc/config myFav myKey

| oot@cloudmelonplayground:~# k get secrets |                                     |      |     |  |  |  |  |  |
|-------------------------------------------|-------------------------------------|------|-----|--|--|--|--|--|
| IAME                                      | TYPE                                | DATA | AGE |  |  |  |  |  |
| lefault-token-sp8z4                       | kubernetes.io/service-account-token | 3    | 10d |  |  |  |  |  |
| elon-secret                               | Opaque                              | 2    | 11s |  |  |  |  |  |

## **Chapter 5: Demystifying Kubernetes Storage**

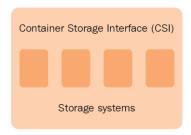

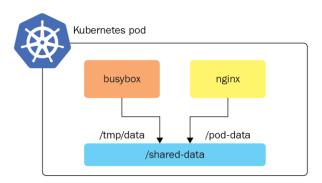

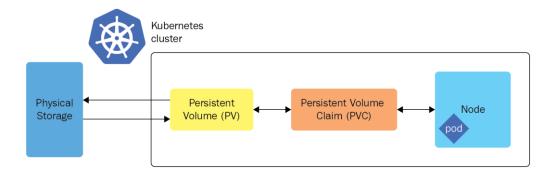

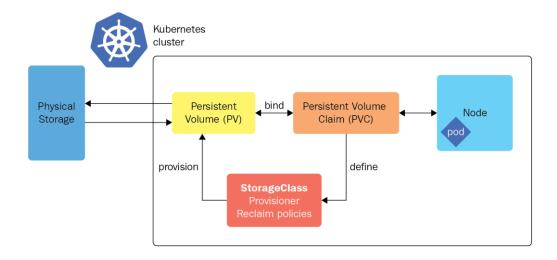

```
[root@cloudmelonplayground:~# k get no
NAME STATUS ROLES AGE VERSION
cloudmelonplayground Ready control-plane,master 16h v1.23.3
```

```
0 0
                                                                cloud
apiVersion: v1
kind: Pod
metadata:
 name: my-volume-pod
spec:
 containers:
 - image: busybox
   name: busybox
   command: ["/bin/sh","-c","while true; do sleep 3600; done"]
   volumeMounts:
   - name: my-volume
     mountPath: /tmp/storage
 volumes:
  - name: my-volume
    emptyDir: {}
 - INSERT --
```

```
cloud
apiVersion: v1
kind: Pod
metadata:
 name: my-volume-pod
spec:
 containers:
  - image: busybox
   name: busybox
   command: ["/bin/sh","-c","while true; do sleep 3600; done"]
   volumeMounts:
   - name: my-volume
     mountPath: /tmp/storage
 volumes:
 - name: my-volume
    emptyDir: {}
:wq!
```

```
[root@cloudmelonplayground:~# kubectl get pods
NAME READY STATUS RESTARTS AGE
my-volume-pod 1/1 Running 0 30m
```

```
root@cloudmelonplayground:~# k describe pod my-volume-pod
Name:
Namespace:
                my-volume-pod
default
Priority:
                 cloudmelonplayground/172.16.16.132
Node:
Start Time:
                 Fri, 25 Feb 2022 17:56:06 +0000
Labels:
Annotations:
                 <none>
                <none>
Status:
                 Running
IP:
                 172.17.0.3
IPs:
  IP: 172.17.0.3
Containers:
  busybox:
Container ID: docker://bbc4ab0af39f481dbea0e9adbd4d53f575386d61e4ff87e89329211b2b18b670
     Image:
                      docker-pullable://busybox@sha256:afcc7f1ac1b49db317a7196c902e61c6c3c4607d63599ee1a82d702d249a0ccb
     Image ID:
     Port:
                      <none>
     Host Port:
                       <none>
     Command:
       /bin/sh
       while true; do sleep 3600; done
                       Running
Fri, 25 Feb 2022 17:56:11 +0000
     State:
       Started:
                        True
     Ready:
     Restart Count: 0
     Environment:
                       <none>
     Mounts:
/tmp/storage from my-volume (rw)
/var/run/secrets/kubernetes.io/serviceaccount from kube-api-access-8p6p6 (ro)
Conditions:
  Type
Initialized
                        Status
                        True
  Ready
ContainersReady
PodScheduled
                        True
                        True
                        True
Volumes:
  my-volume:
     Type:
Medium:
                   EmptyDir (a temporary directory that shares a pod's lifetime)
     SizeLimit: <unset>
  kube-api-access-8p6p6:
                                  Projected (a volume that contains injected data from multiple sources)
     Type:
     TokenExpirationSeconds:
                                  3607
    ConfigMapName:
ConfigMapOptional:
DownwardAPI:
                                  kube-root-ca.crt
                                  <nil>
                                   true
QoS Class:
                                   BestEffort
Node-Selectors:
Tolerations:
                                  <none>
                                  node.kubernetes.io/not-ready:NoExecute op=Exists for 300s node.kubernetes.io/unreachable:NoExecute op=Exists for 300s
Events:
  Туре
           Reason
                         Age
                                From
                                                      Message
                         25s
                                default-scheduler Successfully assigned default/my-volume-pod to cloudmelonplayground
  Normal
            Scheduled
                                                       Pulling image "busybox"
Successfully pulled image "busybox" in 3.989513851s
Created container busybox
  Normal
            Pulling
                         24s
                                kubelet
                         20s
20s
           Pulled
  Normal
                                kubelet
           Created
                                kubelet
  Normal
  Normal
            Started
                                kubelet
                                                       Started container busybox
```

| [root@cloudmelonplayground:~# k get no |        |                      |     |         |  |  |  |  |
|----------------------------------------|--------|----------------------|-----|---------|--|--|--|--|
| NAME                                   | STATUS | ROLES                | AGE | VERSION |  |  |  |  |
| cloudmelonplayground                   | Ready  | control-plane,master | 16h | v1.23.3 |  |  |  |  |

| root@cloudmelonplayground:~# k get pv |          |              |                |           |       |               |        |     |
|---------------------------------------|----------|--------------|----------------|-----------|-------|---------------|--------|-----|
| NAME                                  | CAPACITY | ACCESS MODES | RECLAIM POLICY | STATUS    | CLAIM | STORAGECLASS  | REASON | AGE |
| data-pv                               | 1Gi      | RWO          | Retain         | Available |       | local-storage |        | 3s  |

| [root@cloud | dmelonplay | ground:~# | k get pvc |              |               |     |
|-------------|------------|-----------|-----------|--------------|---------------|-----|
| NAME        | STATUS     | VOLUME    | CAPACITY  | ACCESS MODES | STORAGECLASS  | AGE |
| data-pvc    | Bound      | data-pv   | 1Gi       | RW0          | local-storage | 4s  |

```
[root@cloudmelonplayground:~# k get pods
NAME
            READY
                     STATUS
                                          RESTARTS
                                                      AGE
data-pod
            0/1
                     ContainerCreating
                                                      45
root@cloudmelonplayground:~# k get pods -w
NAME
            READY
                     STATUS
                               RESTARTS
                                           AGE
                     Running
data-pod
            1/1
                                           10s
```

```
root@cloudmelonplayground:~# k describe pod data-pod
Name:
               data-pod
Namespace:
               default
Priority:
Node:
               cloudmelonplayground/192.168.239.128
Start Time:
               Fri, 25 Feb 2022 23:41:42 +0000
Labels:
               <none>
Annotations:
               <none>
Status:
               Running
               172.17.0.3
IP:
IPs:
 IP: 172.17.0.3
Containers:
  busybox:
    Container ID: docker://6b82670cb125b6864b1934565cbae81678eab2f027b708083634daeefe00752b
    Image:
    Image ID:
                    docker-pullable://busybox@sha256:afcc7f1ac1b49db317a7196c902e61c6c3c4607d63599ee1a82d702d249a0ccb
    Port:
                    <none>
    Host Port:
                    <none>
    Command:
      /bin/sh
      while true; do sleep 3600; done
                     Running
    State:
                     Fri, 25 Feb 2022 23:41:46 +0000
      Started:
    Ready: Tr
Restart Count: 0
                     True
    Environment:
    Mounts:
/tmp/data from temp-data (rw)
/var/run/secrets/kubernetes.io/serviceaccount from kube-api-access-159z4 (ro)
Conditions:
  Type
Initialized
                     Status
                     True
  Ready
ContainersReady
                     True
                     True
  PodScheduled
                     True
Volumes:
  temp-data:
    Type:
                 PersistentVolumeClaim (a reference to a PersistentVolumeClaim in the same namespace)
    ClaimName: data-pvc
    ReadOnly: false
  kube-api-access-159z4:
                               Projected (a volume that contains injected data from multiple sources)
    TokenExpirationSeconds:
                               3607
    ConfigMapName:
                               kube-root-ca.crt
    ConfigMapOptional:
                               <nil>
    DownwardAPI:
                               true
QoS Class:
                               BestEffort
Node-Selectors:
                               <none>
Tolerations:
                               node.kubernetes.io/not-ready:NoExecute op=Exists for 300s
                               node.kubernetes.io/unreachable:NoExecute op=Exists for 300s
Events:
  Type
          Reason
                      Age
  Normal
          Scheduled
                      25s
                             default-scheduler Successfully assigned default/data-pod to cloudmelonplayground
                                                 Pulling image "busybox'
          Pulling
                             kubelet
  Normal
                      24s
                                                 Successfully pulled image "busybox" in 3.162937658s
Created container busybox
          Pulled
                      21s
                             kubelet
  Normal
  Normal
          Created
                      21s
                             kubelet
                      21s
                                                 Started container busybox
  Normal
          Started
                             kubelet
```

## **Chapter 6: Securing Kubernetes**

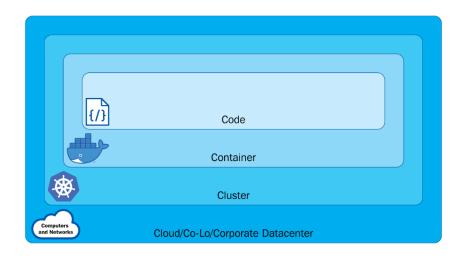

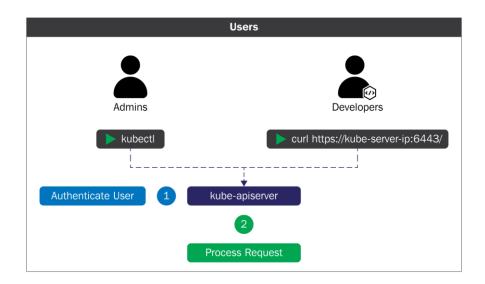

| [cloudmelon@cloudme | lonplayground:~\$ k get sa -A      |         |       |
|---------------------|------------------------------------|---------|-------|
| NAMESPACE           | NAME                               | SECRETS | AGE   |
| default             | default                            | 1       | 59d   |
| fission-builder     | default                            | 1       | 38d   |
| fission-builder     | fission-builder                    | 1       | 38d   |
| fission-function    | default                            | 1       | 38d   |
| fission-function    | fission-fetcher                    | 1       | 38d   |
| fission-ns          | default                            | 1       | 38d   |
| fission             | default                            | 1       | 38d   |
| fission             | fission-svc                        | 1       | 38d   |
| kube-node-lease     | default                            | 1       | 59d   |
| kube-public         | default                            | 1       | 59d   |
| kube-system         | attachdetach-controller            | 1       | 59d   |
| kube-system         | bootstrap-signer                   | 1       | 59d   |
| kube-system         | certificate-controller             | 1       | 59d   |
| kube-system         | clusterrole-aggregation-controller | 1       | 59d   |
| kube-system         | coredns                            | 1       | 59d   |
| kube-system         | cronjob-controller                 | 1       | 59d   |
| kube-system         | daemon-set-controller              | 1       | 59d   |
| kube-system         | default                            | 1       | 59d   |
| kube-system         | deployment-controller              | 1       | 59d   |
| kube-system         | disruption-controller              | 1       | 59d   |
| kube-system         | endpoint-controller                | 1       | 59d   |
| kube-system         | endpointslice-controller           | 1       | 59d   |
| kube-system         | endpointslicemirroring-controller  | 1       | 59d   |
| kube-system         | ephemeral-volume-controller        | 1       | 59d   |
| kube-system         | expand-controller                  | 1       | 59d   |
| kube-system         | generic-garbage-collector          | 1       | 59d   |
| kube-system         | horizontal-pod-autoscaler          | 1       | 59d   |
| kube-system         | job-controller                     | 1       | 59d   |
| kube-system         | kube-proxy                         | 1       | 59d   |
| kube-system         | metrics-server                     | 1       | 3d16h |
| kube-system         | namespace-controller               | 1       | 59d   |
| kube-system         | node-controller                    | 1       | 59d   |
| kube-system         | persistent-volume-binder           | 1       | 59d   |
| kube-system         | pod-garbage-collector              | 1       | 59d   |
| kube-system         | pv-protection-controller           | 1       | 59d   |
| kube-system         | pvc-protection-controller          | 1       | 59d   |
| kube-system         | replicaset-controller              | 1       | 59d   |
| kube-system         | replication-controller             | 1       | 59d   |
| kube-system         | resourcequota-controller           | 1       | 59d   |
| kube-system         | root-ca-cert-publisher             | 1       | 59d   |
| kube-system         | service-account-controller         | 1       | 59d   |
| kube-system         | service-controller                 | 1       | 59d   |
| kube-system         | statefulset-controller             | 1       | 59d   |
| kube-system         | storage-provisioner                | 1       | 59d   |
| kube-system         | token-cleaner                      | 1       | 59d   |
| kube-system         | ttl-after-finished-controller      | 1       | 59d   |
| kube-system         | ttl-controller _                   | 1       | 59d   |

```
cloudmelon@cloudmelonplayground:~/.kube$ kubectl config view
apiVersion: v1
clusters:
- cluster:
    certificate-authority: /home/cloudmelon/.minikube/ca.crt
    extensions:
    - extension:
        last-update: Wed, 11 May 2022 23:47:43 UTC
        provider: minikube.sigs.k8s.io
        version: v1.25.2
      name: cluster_info
    server: https://192.168.49.2:8443
  name: minikube
contexts:
 context:
    cluster: minikube
    extensions:
    - extension:
        last-update: Wed, 11 May 2022 23:47:43 UTC
        provider: minikube.sigs.k8s.io
        version: v1.25.2
      name: context_info
    namespace: default
    user: minikube
  name: minikube
current-context: minikube
kind: Config
preferences: {}
users:

    name: minikube

  user:
    client-certificate: /home/cloudmelon/.minikube/profiles/minikube/client.crt
    client-key: /home/cloudmelon/.minikube/profiles/minikube/client.key
```

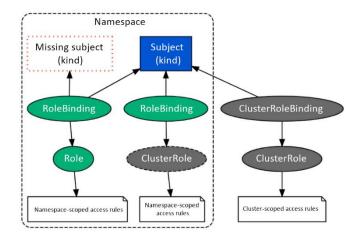

### **Chapter 7: Demystifying Kubernetes Networking**

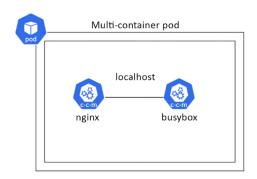

```
udmelon@cloudmelonplayground:~$ kubectl exec multi-container-pod -c busybox-<u>sidecar --</u> cat index.html
<!DOCTYPE html>
<html>
<head>
<title>Welcome to nginx!</title>
<style>
html { color-scheme: light dark; }
body { width: 35em; margin: 0 auto;
font-family: Tahoma, Verdana, Arial, sans-serif; }
</style>
</head>
<body>
<h1>Welcome to nginx!</h1>
For online documentation and support please refer to
<a href="http://nginx.org/">nginx.org</a>.<br/>
Commercial support is available at
<a href="http://nginx.com/">nginx.com</a>.
<em>Thank you for using nginx.</em>
</body>
</html>
```

```
nd:~$ k get pods —o wide
STATUS RESTARTS AG
                         playgrοι
READY
NAME
                                                                                                NOMINATED NODE
                                                                                                                     READINESS GATES
                                                            AGE
                                                                                   NODE
                          2/2
multi-container-pod
                                   Running
                                                            38m
                                                                    172.17.0.3
                                                                                   minikube
                                                                                                 <none>
                                                                                                                     <none>
                                   Running
                                                                    172.17.0.4
                                                                                   minikube
```

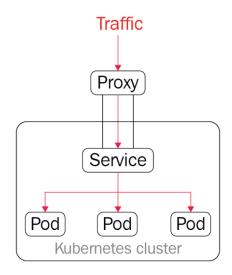

| NAME  | READY | UP-TO-DATE | AVAILABLE | AGE  | CONTAINERS | IMAGES | SELECTOR  |
|-------|-------|------------|-----------|------|------------|--------|-----------|
| nginx | 2/2   | 2          | 2         | 3m6s | nginx      | nginx  | app=nginx |

| NAME                  | READY | STATUS  | RESTARTS | AGE   |
|-----------------------|-------|---------|----------|-------|
| nginx                 | 1/1   | Running | Θ        | 18h   |
| nginx-8f458dc5b-p74rr | 1/1   | Running | Θ        | 4m37s |
| nginx-8f458dc5b-v8j74 | 1/1   | Running | 0        | 4m37s |

| NAME          | TYPE      | CLUSTER-IP    | EXTERNAL-IP   | PORT(S)  | AGE |
|---------------|-----------|---------------|---------------|----------|-----|
| kubernetes    | ClusterIP | 10.96.0.1     | <none></none> | 443/TCP  | 28h |
| melon-service | clusterIP | 10.102.194.57 | <none></none> | 8080/TCP | 7s  |

| NAME          | ENDPOINTS                          | AGE           |
|---------------|------------------------------------|---------------|
| melon-service | 10.1.0.32: <u>8</u> 0,10.1.0.33:80 | 6 <b>m</b> 9s |

```
apiVersion: v1
kind: Service
metadata:
  creationTimestamp: "2022-06-12T22:06:18Z"
  labels:
    app: nginx
  name: melon-service
  namespace: default
  resourceVersion: "128419"
  uid: 76d0969d-d211-467b-8952-a4699c7599de
spec:
  clusterIP: 10.102.194.57
  clusterIPs:
  - 10.102.194.57
  internalTrafficPolicy: Cluster
  ipFamilies:
  - IPv4
  ipFamilyPolicy: SingleStack
  ports:
  - port: 8080
    protocol: TCP
    targetPort: 80
  selector:
    app: nginx
  sessionAffinity: None
  type: ClusterIP
status:
  loadBalancer: {}
```

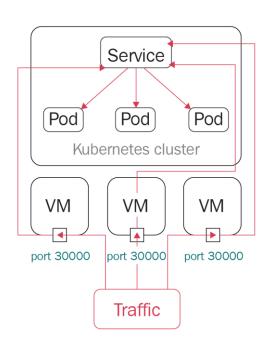

| NAME         | TYPE     | CLUSTER-IP    | EXTERNAL-IP   | PORT(S)      | AGE | SELECTOR         |
|--------------|----------|---------------|---------------|--------------|-----|------------------|
| webfront-app | NodePort | 10.97.148.160 | <none></none> | 80:31400/TCP | 13m | app=webfront-app |

| NAME           | STATUS | ROLES         | AGE | VERSION | INTERNAL-IP  |
|----------------|--------|---------------|-----|---------|--------------|
| docker-desktop | Ready  | control-plane | 30h | v1.24.0 | 192.168.65.4 |

HTTP/1.1 200 OK

Server: nginx/1.21.6

Date: Sun, 12 Jun 2022 23:43:43 GMT

Content-Type: text/html

Content-Length: 615

Last-Modified: Tue, 25 Jan 2022 15:03:52 GMT

Connection: keep-alive ETag: "61f01158-267" Accept-Ranges: bytes

pod "sandbox-nginx" deleted

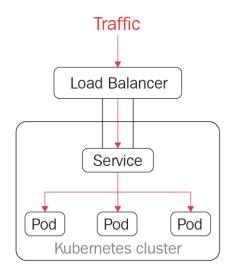

| NAME          | TYPE         | CLUSTER-IP    | EXTERNAL-IP   | PORT(S)      | AGE   |
|---------------|--------------|---------------|---------------|--------------|-------|
| kubernetes    | ClusterIP    | 10.96.0.1     | <none></none> | 443/TCP      | 33h   |
| melon-service | ClusterIP    | 10.102.194.57 | <none></none> | 8080/TCP     | 4h57m |
| nginx-svc     | ClusterIP    | 10.107.75.83  | <none></none> | 80/TCP       | 23h   |
| packt-svc     | LoadBalancer | 10.96.153.242 | localhost     | 80:31055/TCP | 42s   |
| webfront-app  | NodePort     | 10.97.148.160 | <none></none> | 80:31400/TCP | 3h42m |

| NAMESPACE   | NAME          | TYPE         | CLUSTER-IP    | EXTERNAL-IP   | PORT(S)                | AGE   |
|-------------|---------------|--------------|---------------|---------------|------------------------|-------|
| default     | kubernetes    | ClusterIP    | 10.96.0.1     | <none></none> | 443/TCP                | 33h   |
| default     | melon-service | ClusterIP    | 10.102.194.57 | <none></none> | 8080/TCP               | 5h1m  |
| default     | nginx-svc     | ClusterIP    | 10.107.75.83  | <none></none> | 80/TCP                 | 23h   |
| default     | packt-svc     | LoadBalancer | 10.96.153.242 | localhost     | 80:31055/TCP           | 5m8s  |
| default     | webfront-app  | NodePort     | 10.97.148.160 | <none></none> | 80:31400/TCP           | 3h46m |
| kube-system | kube-dns      | ClusterIP    | 10.96.0.10    | <none></none> | 53/UDP.53/TCP.9153/TCP | 33h   |

Name: kube-dns

Namespace: kube-system

Labels: k8s-app=kube-dns

kubernetes.io/cluster-service=true

kubernetes.io/name=CoreDNS

Annotations: prometheus.io/port: 9153

prometheus.io/scrape: true

Selector: k8s-app=kube-dns

Type: ClusterIP
IP Family Policy: SingleStack

IP Families: IPv4

IP: 10.96.0.10 IPs: 10.96.0.10 Port: dns 53/UDP

TargetPort: 53/UDP

Endpoints: 10.1.0.2:53,10.1.0.27:53

Port: dns-tcp 53/TCP

TargetPort: 53/TCP

Endpoints: 10.1.0.2:53,10.1.0.27:53

Port: metrics 9153/TCP

TargetPort: 9153/TCP

Endpoints: 10.1.0.2:9153,10.1.0.27:9153

Session Affinity: None Events: <none>

| NAMESPACE   | NAME               | ENDPOINTS                                     | AGE   |
|-------------|--------------------|-----------------------------------------------|-------|
| default     | kubernetes         | 192.168.65.4:6443                             | 33h   |
| default     | melon-service      | 10.1.0.32:80,10.1.0.33:80                     | 5h8m  |
| default     | nginx-svc          | 10.1.0.9:80                                   | 24h   |
| default     | packt-svc          | 10.1.0.32:8080,10.1.0.33:8080                 | 11m   |
| default     | webfront-app       | 10.1.0.34:80,10.1.0.35:80                     | 3h53m |
| kube-system | docker.io-hostpath | <none></none>                                 | 33h   |
| kube-system | kube-dns           | 10.1.0.2:53,10.1.0.27:53,10.1.0.2:53 + 3 more | 33h   |

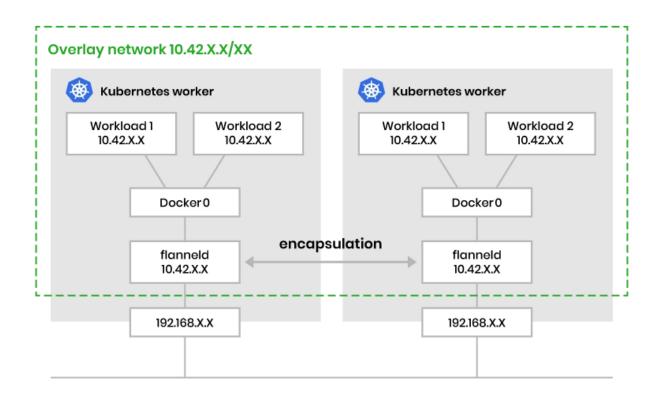

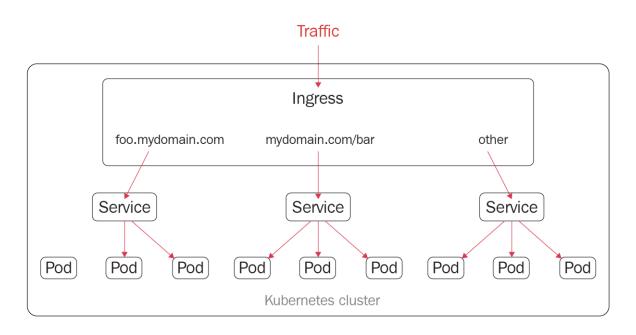

| NAME                                   | READY | STATUS  | RESTARTS      | AGE |
|----------------------------------------|-------|---------|---------------|-----|
| coredns-6d4b75cb6d-4xcmf               | 1/1   | Running | 0             | 82m |
| coredns-6d4b75cb6d-kj6cq               | 1/1   | Running | 0             | 82m |
| etcd-docker-desktop                    | 1/1   | Running | 0             | 82m |
| kube-apiserver-docker-desktop          | 1/1   | Running | 0             | 82m |
| kube-controller-manager-docker-desktop | 1/1   | Running | 0             | 82m |
| kube-proxy-9rfxs                       | 1/1   | Running | 0             | 82m |
| kube-scheduler-docker-desktop          | 1/1   | Running | 0             | 82m |
| storage-provisioner                    | 1/1   | Running | 0             | 82m |
| vpnkit-controller                      | 1/1   | Running | 6 (4m21s ago) | 82m |

Name: coredns kube-system Sat, 11 Jun 2022 10:18:48 -0700 Namespace: CreationTimestamp: Labels: k8s-app=kube-dns deployment.kubernetes.io/revision: 1 Annotations: k8s-app=kube-dns 2 desired | 2 updated | 2 total | 2 available | 0 unavailable Selector: Replicas: StrategyType: RollingUpdate
MinReadySeconds: 0
RollingUpdateStrategy: 1 max unavailable, 25% max surge Pod Template: Labels: k8s-app=kube-dns Service Account: coredns Containers: coredns: k8s.gcr.io/coredns/coredns:v1.8.6 Image: Ports: 53/UDP, 53/TCP, 9153/TCP Host Ports: 0/UDP, 0/TCP, 0/TCP Args: conf /etc/coredns/Corefile Limits: memory: 170Mi Requests: cpu: 100m memory: 70Mi http-get http://:8080/health delay=60s timeout=5s period=10s #success=1 #failure=5 http-get http://:8181/ready delay=0s timeout=1s period=10s #success=1 #failure=3 Liveness: Readiness: Environment: <none> Mounts: /etc/coredns from config-volume (ro) Volumes: config-volume: ConfigMap (a volume populated by a ConfigMap) Type: Name: coredns Optional: false Priority Class Name: system-cluster-critical Conditions: Type Status Reason Available MinimumReplicasAvailable True NewReplicaSetAvailable Progressing True OldReplicaSets: <none> NewReplicaSet: coredns-6d4b75cb6d (2/2 replicas created) Events: <none>

Server: 10.96.0.10
Address: 10.96.0.10:53

83.75.107.10.in-addr.arpa name = nginx-svc.default.svc.cluster.local
pod "sandbox" deleted

HTTP/1.1 200 OK

Server: nginx/1.21.6

Date: Sun, 12 Jun 2022 19:36:11 GMT

Content-Type: text/html

Content-Length: 615

Last-Modified: Tue, 25 Jan 2022 15:03:52 GMT

Connection: keep-alive ETag: "61f01158-267" Accept-Ranges: bytes

pod "challenge-nginx" deleted

## **Chapter 8: Monitoring and Logging Kubernetes Clusters and Applications**

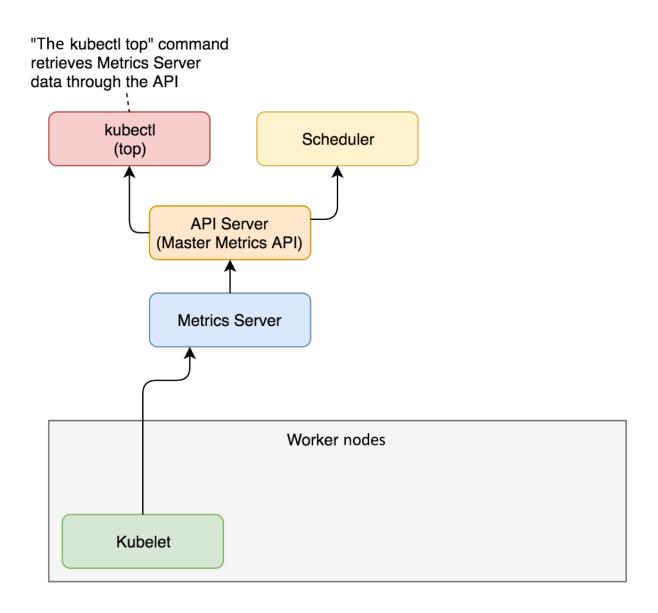

| [cloudmelon@cloudmelonplaygroun | d:~\$ minikul  | be addons list |                                |
|---------------------------------|----------------|----------------|--------------------------------|
| ADDON NAME                      | <br>  PROFILE  | STATUS         | <br>  MAINTAINER               |
| ambassador                      | <br>  minikube | disabled       | <br>  third-party (ambassador) |
| auto-pause                      | minikube       | disabled       | google                         |
| csi-hostpath-driver             | minikube       | disabled       | kubernetes                     |
| dashboard                       | minikube       | disabled       | kubernetes                     |
| default-storageclass            | minikube       | enabled 🗹      | kubernetes                     |
| efk                             | minikube       | disabled       | third-party (elastic)          |
| freshpod                        | minikube       | disabled       | google                         |
| gcp-auth                        | minikube       | disabled       | google                         |
| gvisor                          | minikube       | disabled       | google                         |
| helm-tiller                     | minikube       | disabled       | third-party (helm)             |
| ingress                         | minikube       | disabled       | unknown (third-party)          |
| ingress-dns                     | minikube       | disabled       | google                         |
| istio                           | minikube       | disabled       | third-party (istio)            |
| istio-provisioner               | minikube       | disabled       | third-party (istio)            |
| kong                            | minikube       | disabled       | third-party (Kong HQ)          |
| kubevirt                        | minikube       |                | third-party (kubevirt)         |
| logviewer                       | minikube       | disabled       | unknown (third-party)          |
| metallb                         | minikube       | disabled       | third-party (metallb)          |
| metrics-server                  | minikube       | disabled       | kubernetes                     |
| nvidia-driver-installer         | minikube       | disabled       | google                         |
| nvidia-gpu-device-plugin        | minikube       | disabled       | third-party (nvidia)           |
| olm                             | minikube       | disabled       | third-party (operator          |
|                                 |                |                | framework)                     |
| pod-security-policy             | minikube       | disabled       | unknown (third-party)          |
| portainer                       | minikube       | disabled       | portainer.io                   |
| registry                        | minikube       | disabled       | google                         |
| registry-aliases                | minikube       | disabled       | unknown (third-party)          |
| registry-creds                  | minikube       | disabled_      | third-party (upmc enterprises) |
| storage-provisioner             | minikube       | enabled 🗸      | google                         |
| storage-provisioner-gluster     | minikube       | disabled       | unknown (third-party)          |
| volumesnapshots                 | minikube       | disabled       | kubernetes                     |
|                                 | l <u>-</u>     |                |                                |

| [cloudmelon@cloudmelonplayground:~\$ | kubectl get | pod,svo | c -n kube-sys | tem                    |     |
|--------------------------------------|-------------|---------|---------------|------------------------|-----|
| NAME                                 | READY       | STATUS  | RESTARTS      | AGE                    |     |
| pod/coredns-64897985d-brqfl          | 1/1         | Running | g 0           | 56d                    |     |
| pod/etcd-minikube                    | 1/1         | Running | g 0           | 56d                    |     |
| pod/kube-apiserver-minikube          | 1/1         | Running | g 0           | 56d                    |     |
| pod/kube-controller-manager-minikub  | e 1/1       | Running | g 0           | 56d                    |     |
| pod/kube-proxy-6r287                 | 1/1         | Running | g 0           | 56d                    |     |
| pod/kube-scheduler-minikube          | 1/1         | Running | g 0           | 56d                    |     |
| pod/metrics-server-6b76bd68b6-rwlb9  | 1/1         | Running | g 0           | 78s                    |     |
| pod/storage-provisioner              | 1/1         | Running | g 1 (56d ag   | o) 56d                 |     |
|                                      |             |         |               |                        |     |
| NAME TYPE                            | CLUSTER-I   | :P      | EXTERNAL-IP   | PORT(S)                | AGE |
| service/kube-dns ClusterIP           | 10.96.0.1   | .0 <    | <none></none> | 53/UDP,53/TCP,9153/TCP | 56d |
| service/metrics-server ClusterIP     | _ 10.102.43 | 1.189   | <none></none> | 443/TCP                | 78s |

```
loudmelon@cloudmelonplayground:~$ k describe pod nginx
Name:
                nginx
Namespace:
                default
Priority:
                minikube/192.168.49.2
Node:
Start Time:
                Wed, 11 May 2022 23:40:28 +0000
Labels:
                run=nginx
Annotations:
                <none>
Status:
                Running
IP:
                172.17.0.4
IPs:
 IP: 172.17.0.4
 ontainers:
  nginx:
    Container ID:
                       docker://b0cad68476b9be5b61d8db5628a9a6b55fdea849dc795e0b809770d0a231052b
                       nginx docker-pullable://nginx@sha256:19da26bd6ef0468ac8ef5c03f01ce1569a4dbfb82d4d7b7ffbd7aed16ad3eb46
    Image:
    Image ID:
    Port:
                       <none>
    Host Port:
                       <none>
                       Running
Wed, 11 May 2022 23:47:45 +0000
Terminated
    State:
      Started:
    Last State:
      Reason:
                       Completed
      Exit Code:
                       Wed, 11 May 2022 23:40:39 +0000
Wed, 11 May 2022 23:47:02 +0000
      Started:
      Finished:
    Ready:
                       True
    Restart Count: 1
    Environment:
                       <none>
/var/run/secrets/kubernetes.io/serviceaccount from kube-api-access-s2mm2 (ro)
  Type
Initialized
                       Status
                       True
  Ready
ContainersReady
                       True
                       True
  PodScheduled
                       True
 olumes:
  kube-api-access-s2mm2:
    Type: Projected (a volume that contains injected data from multiple sources)
TokenExpirationSeconds: 3607
    ConfigMapName:
                                  kube-root-ca.crt
    ConfigMapOptional:
DownwardAPI:
                                  <nil>
                                  true
QoS Class:
                                 BestEffort
Node-Selectors:
Tolerations:
                                 node.kubernetes.io/not-ready:NoExecute op=Exists for 300s
node.kubernetes.io/unreachable:NoExecute op=Exists for 300s
Events:
  Туре
                              Age
                              12m
  Normal
          Scheduled
                                      default-scheduler Successfully assigned default/nginx to minikube
                                                            Successfully pulled image "nginx" in 10.509303853s Created container nginx
  Normal
           Pulling
                                      kubelet
                              12m
  Normal
           Pulled
                              12m
                                      kubelet
  Normal
           Created
                              12m
                                      kubelet
                                                             Started container nginx
  Normal
           Started
                              12m
                                      kubelet
                                                            Pod sandbox changed, it will be killed and re-created.
Pulling image "nginx"
Successfully pulled image "nginx" in 1.772484538s
  Normal
           SandboxChanged
                              5m16s
                                      kubelet
  Normal
           Pulling
                              5m16s
  Normal
          Pulled
                              5m14s
                                      kubelet
                                                            Created container nginx
Started container nginx
  Normal
          Created
                              5m14s
                                      kubelet
           Started
                              5m14s
                                      kubelet
```

| Events:<br>Type | Reason         | Age   | From              | Message                                                |
|-----------------|----------------|-------|-------------------|--------------------------------------------------------|
|                 |                |       |                   |                                                        |
| Normal          | Scheduled      | 12m   | default-scheduler | Successfully assigned default/nginx to minikube        |
| Normal          | Pulling        | 12m   | kubelet           | Pulling image "nginx"                                  |
| Normal          | Pulled         | 12m   | kubelet           | Successfully pulled image "nginx" in 10.509303853s     |
| Normal          | Created        | 12m   | kubelet           | Created container nginx                                |
| Normal          | Started        | 12m   | kubelet           | Started container nginx                                |
| Normal          | SandboxChanged | 5m16s | kubelet           | Pod sandbox changed, it will be killed and re-created. |
| Normal          | Pulling        | 5m16s | kubelet           | Pulling image "nginx"                                  |
| Normal          | Pulled         | 5m14s | kubelet           | Successfully pulled image "nginx" in 1.772484538s      |
| Normal          | Created        | 5m14s | kubelet           | Created container nginx                                |
| Normal          | Started        | 5m14s | kubelet           | Started container nginx                                |

```
coredns-64897985d-brafl
Name:
Namespace:
Priority:
Priority Class Name:
Node:
Start Time:
Labels:
                                                    coredns-64897985d-brqfl
kube-system
2000000000
system-cluster-critical
minikube/192.168.49.2
Mon, 14 Mar 2022 00:25:47 +0000
k8s-app=kube-dns
pod-template-hash=64897985d
<none>
 Annotations:
Status:
-conf
/etc/coredns/Corefile
                                               Munning
Mon, 14 Mar 2022 00:25:48 +0000
True
          State:
Started:
         Ready: Tr
Restart Count: 0
Limits:
   Requests:
cpu: 100m
memory: 70Mi
Liveness: http-get http://:8080/health delay=60s timeout=5s period=10s #success=1 #failure=5
Readiness: http-get http://:8181/ready delay=0s timeout=1s period=10s #success=1 #failure=3
Environment: <none>
Mounts:
/etc/coredns from config-volume (ro)
/var/run/secrets/kubernetes.io/serviceaccount from kube-api-access-jn4vd (ro)
onditions:
Type Status
          memory: 170Mi
Requests:
     Inditions:
Type
Initialized
Ready
ContainersReady
PodScheduled
                                                Status
                                                True
True
True
True
  Production of the Volumes:

config-volume:

Type:

ConfigMap (a volume populated by a ConfigMap)

Name:

Optional: false

kube-api-access-jn4vd:
kube-api-access-jn4vd:
Type:
TokenExpirationSeconds:
ConfigMapName:
ConfigMapOptional:
DownwardAPI:
QoS class:
Node-Selectors:
Tolerations:
                                                                     Projected (a volume that contains injected data from multiple sources) 3607 kube-root-ca.crt \mbox{\ensuremath{\mbox{\ensuremath{\mbox{\sc rot}}}}
                                                                     <ni><ni><ni><ni>
true
Burstable
kubernetes.io/os=linux
CriticalAddonsOnly op=Exists
node-role.kubernetes.io/control-plane:NoSchedule
node-role.kubernetes.io/master:NoSchedule
node.kubernetes.io/not-ready:NoExecute op=Exists for 300s
node.kubernetes.io/unreachable:NoExecute op=Exists for 300s
<none>_
Events:
```

| LAST SEEN         | TYPE       | REASON                                                               | OBJECT                                                                                 | MESSAGE                                           |
|-------------------|------------|----------------------------------------------------------------------|----------------------------------------------------------------------------------------|---------------------------------------------------|
| 15m               | Warning    | FailedCreate                                                         | replicaset/buildermgr-774879664b                                                       | Error creating: pods "buildermgr-774879664b-" is  |
| forbidden:        | error look | ing up service account default/fission-svc: service                  | account "fission-svc" not found                                                        |                                                   |
| 110s              |            | FailedCreate                                                         | replicaset/buildermgr-774879664b                                                       | Error creating: pods "buildermgr-774879664b-" is  |
| forbidden:        | error look | ing up service account default/fission-svc: service                  | account "fission-svc" not found                                                        |                                                   |
| 15m               |            | FailedCreate                                                         | replicaset/controller-6d455d7b75                                                       | Error creating: pods "controller-6d455d7b75-" is  |
|                   |            | ing up service account default/fission-svc: service                  |                                                                                        |                                                   |
| 110s              |            | FailedCreate                                                         | replicaset/controller-6d455d7b75                                                       | Error creating: pods "controller-6d455d7b75-" is  |
|                   |            | ing up service account default/fission-svc: service                  |                                                                                        |                                                   |
| 15m               |            | FailedCreate                                                         | replicaset/executor-577ff745f                                                          | Error creating: pods "executor-577ff745f-" is for |
|                   |            | up service account default/fission-svc: serviceaco                   |                                                                                        |                                                   |
| 110s              |            | FailedCreate                                                         | replicaset/executor-577ff745f                                                          | Error creating: pods "executor-577ff745f-" is for |
|                   |            | up service account default/fission-svc: serviceacc                   |                                                                                        | Form and the state of the state of the state of   |
| 12m               |            | FailedCreate                                                         | job/fission-v1-15-1-fission-v1.15.1-017                                                | Error creating: pods "fission-v1-15-1-fission-v1. |
| 2m9s              |            | en: error looking up service account default/fissio                  | in-svc: serviceaccount "rission-svc" not ro<br>job/fission-v1-15-1-fission-v1.15.1-017 |                                                   |
|                   |            | FailedCreate                                                         |                                                                                        | Error creating: pods "fission-v1-15-1-fission-v1. |
| 15.1-01/-"<br>12m |            | len: error looking up service account default/fissio<br>FailedCreate | n-svc: serviceaccount "rission-svc" not ro<br>job/fission-v1-15-1-fission-v1.15.1-251  | Error creating: pods "fission-v1-15-1-fission-v1. |
|                   |            | ralledcreate<br>len: error looking up service account default/fissio |                                                                                        |                                                   |
| 2m9s              |            | FailedCreate                                                         | job/fission-v1-15-1-fission-v1.15.1-251                                                | Error creating: pods "fission-v1-15-1-fission-v1. |
|                   |            | len: error looking up service account default/fissio                 |                                                                                        |                                                   |
| 15m               |            | FailedCreate                                                         | replicaset/kubewatcher-5dc7f4ccb5                                                      | Error creating: pods "kubewatcher-5dc7f4ccb5-" is |
|                   |            | king up service account default/fission-svc: service                 |                                                                                        | Elioi cleating. pous kubematemet Suc/14ccbs 13    |
| 110s              |            | FailedCreate                                                         | replicaset/kubewatcher-5dc7f4ccb5                                                      | Error creating: pods "kubewatcher-5dc7f4ccb5-" is |
|                   |            | king up service account default/fission-svc: service                 |                                                                                        | Elici diddilig. pods Rabonatonol dad/1400b0 15    |
| 7m42s             | Normal     | Starting                                                             | node/minikube                                                                          | Starting kubelet.                                 |
| 7m42s             | Normal     | NodeHasSufficientMemory                                              | node/minikube                                                                          | Node minikube status is now: NodeHasSufficientMem |
| ory               |            |                                                                      |                                                                                        |                                                   |
| 7m42s             | Normal     | NodeHasNoDiskPressure                                                | node/minikube                                                                          | Node minikube status is now: NodeHasNoDiskPressur |
| e                 |            |                                                                      |                                                                                        |                                                   |
| 7m42s             | Normal     | NodeHasSufficientPID                                                 | node/minikube                                                                          | Node minikube status is now: NodeHasSufficientPID |
| 7m42s             | Normal     | NodeAllocatableEnforced                                              | node/minikube                                                                          | Updated Node Allocatable limit across pods        |
| 7m35s             | Normal     | Starting                                                             | node/minikube                                                                          |                                                   |
| 7m35s             | Warning    | listen tcp4 :31313: bind: address already in use                     | node/minikube                                                                          | can't open port "nodePort for default/controller" |
|                   | p4), skipp |                                                                      |                                                                                        |                                                   |
| 7m35s             |            | listen tcp4 :31314: bind: address already in use                     | node/minikube                                                                          | can't open port "nodePort for default/router" (:3 |
| 1314/tcp4),       |            |                                                                      |                                                                                        |                                                   |
| 7m20s             | Normal     | RegisteredNode                                                       | node/minikube                                                                          | Node minikube event: Registered Node minikube in  |
| Controller        |            | F 13 (6)                                                             | . 11                                                                                   | 5                                                 |
| 15m               | Warning    | FailedCreate                                                         | replicaset/mqtrigger-keda-79c5b694c7                                                   | Error creating: pods "mqtrigger-keda-79c5b694c7-" |
| 110s              | Warning    | looking up service account default/fission-svc: ser<br>FailedCreate  | riceaccount "rission-svc" not round<br>replicaset/mgtrigger-keda-79c5b694c7            | Error creating: pods "mgtrigger-keda-79c5b694c7-" |
|                   |            | looking up service account default/fission-svc: ser                  |                                                                                        | Error creating: pods "mqtrigger-keda-/9c5b694c/-" |
| 14m               | Normal     | Killing                                                              | pod/nginx-85b98978db-kqfqs                                                             | Stopping container nginx                          |
| 14m<br>14m        | Normal     | Scheduled                                                            | pod/nginx<br>pod/nginx                                                                 | Successfully assigned default/nginx to minikube   |
| 14m               | Normal     | Pulling                                                              | pod/nginx<br>pod/nginx                                                                 | Pulling image "nginx"                             |
| 14m               | Normal     | Pulled                                                               | pod/nginx<br>pod/nginx                                                                 | Successfully pulled image "nginx" in 10.509303853 |
| S                 | .vormar    |                                                                      | p                                                                                      | cases ally paried image figure in 10.307303033    |
| 14m               | Normal     | Created                                                              | pod/nginx                                                                              | Created container nginx                           |
| 14m               | Normal     | Started                                                              | pod/nginx                                                                              | Started container nginx                           |
| 7m36s             | Normal     | SandboxChanged                                                       | pod/nginx                                                                              | Pod sandbox changed, it will be killed and re-cre |
| ated.             |            |                                                                      |                                                                                        |                                                   |
| 7m36s             | Normal     | Pulling                                                              | pod/nginx                                                                              | Pulling image "nginx"                             |
| 7m34s             | Normal     | Pulled                                                               | pod/nginx                                                                              | Successfully pulled image "nginx" in 1.772484538s |
| 7m34s             | Normal     | Created                                                              | pod/nginx                                                                              | Created container nginx                           |
| 7m34s             | Normal     | Started                                                              | pod/nginx                                                                              | Started container nginx                           |
|                   |            | ••                                                                   |                                                                                        |                                                   |

```
minikube
control-plane, master
beta.kubernetes.io/arch=arm64
beta.kubernetes.io/os=linux
kubernetes.io/nos-linux
kubernetes.io/nos-linux
kubernetes.io/nos-linux
minikube.k8s.io/commit=362d5fdc@a3dbee389b3d3f1034e8@23e72bd3a7
minikube.k8s.io/name=minikube
minikube.k8s.io/name=minikube
minikube.k8s.io/rommatr=362d5fdc@a3dbee389b3d3f1034e8@23e72bd3a7
minikube.k8s.io/rommatr=y=true
minikube.k8s.io/rommatr=y=true
minikube.k8s.io/updated_at=2022_03_14T00_25_34_0700
minikube.k8s.io/vpdated_at=2022_03_14T00_25_34_0700
minikube.k8s.io/vpdated_at=2022_03_14T00_25_34_0700
minikube.k8s.io/vpdated_at=2022_03_14T00_25_34_0700
minikube.k8s.io/vpdated_at=2022_03_14T00_25_34_0700
minikube.k8s.io/vpdated_at=2022_03_14T00_25_34_0700
minikube.k8s.io/commatr=10000
minikube.kubernetes.io/control-plane=
node.kubernetes.io/exclude-from-external-load-balancers=
kubeadm.alpha.kubernetes.io/tri-socket: /var/run/dockershim.sock
node.alpha.kubernetes.io/tri-socket: /var/run/dockershim.sock
node.alpha.kubernetes.io/controller-managed-attach-detach: true
Mon, 14 Mar 2022 00:25:31 +0000
cnone-
false
  Name:
Roles:
Labels:
    Annotations:
CreationTimestamp:
Taints:
Unschedulable:
Lease:
HolderIdentity:
AcquireTime:
RenewTime:
Conditions:
Type
                                                                                                                                           minikube
<unset>
Wed, 11 May 2022 22:52:06 +0000
                                                                                                                                             Status LastHeartbeatTime
                                                                                                                                                                                                                                                                                                                                                                                                                                                                  LastTransitionTime
                                                                                                                                                                                                                                                                                                                                                                                                                                                                                                                                                                                                                                                                                                                               Reason
                                                                                                                                                                                                                                                                                                                                                                                                                                                                                                                                                                                                                                                                                                                                                                                                                                                                                                                                                     Message
    MemoryPressure False W
DiskPressure False W
PIDPressure False W
Ready True W
Addresses: InternalIP: 192.168.49.2
Hostname: minikube
                                                                                                                                           False Wed, 11 May 2022 22:47:21 +0000 Mon, 14 Mar 2022 80:25:38 +0000 False Wed, 11 May 2022 22:47:21 +0000 Mon, 14 Mar 2022 80:25:38 +0000 Mon, 14 Mar 2022 80:25:38 +0000 Mon, 14 Mar 2022 80:25:38 +0000 Mon, 14 Mar 2022 80:25:34 +0000 Mon, 14 Mar 2022 80:25:44 +0000 Mon, 14 Mar 2022 80:25:44 +0000
                                                                                                                                                                                                                                                                                                                                                                                                                                                                                                                                                                                                                                                                                                                           KubeletHasSufficientMemory
KubeletHasNoDiskPressure
KubeletHasSufficientPID
KubeletReady
                                                                                                                                                                                                                                                                                                                                                                                                                                                                                                                                                                                                                                                                                                                                                                                                                                                                                                                                                     kubelet has sufficient memory available
kubelet has no disk pressure
kubelet has sufficient PID available
kubelet is posting ready status
Capacity:
                                                                                                                                                                   2
18959024Ki
                                                                                                                                                                 4013108Ki
110
pods: Allocatable:

cpu: 2
cpu: 2
cphemeral-storage: 18959024Ki
hugepages-1Gi: 0
hugepages-2Mi: 0
hugepages-2Mi: 0
hugepages-32Mi: 0
hugepages-64Ki: 0
memory: 4013108Ki
pods: 110
System Unfo: 7742765e713c4b909dde4d5f15b8d18f
System Unfo: 7742765e713c4b909dde4d5f15b8d18f
System Unfo: 7742765e713c4b909dde4d5f15b8d18f
System Unfo: 9015b73G-385G-4c3d-89aa-32ce58f5295c
Boot ID: 9015b73G-385G-4c3d-89aa-32ce58f5295c
Boot ID: 9015b73G-385G-4c918-b69c-b998a454af74
Kernel Version: 5.4.0-108-generic
OS Image: Ubuntu 20.04.2 LTS
Operating System: linux
Architecture: arm64
Container Runtime Version: doker://20.10.12
Kubelet Version: v1.23.3
PodCIDR: 10.244.8.0/24
PodCIDR: 10.244.8.0/24
PodCIDR: 10.244.8.0/24
Non-terminated Pods: (9 in total)
Namespace Name Container Canados-6c897985db-kqfqs
default nginx-85b98978db-kqfqs
                                                                                                                                                                                                                                                                                                                                                                                                                                                                                                         CPU Requests CPU Limits Memory Requests Memory Limits Age
  Namespace

default

nginx-85b98978db-kqfqs

kube-system

kube-system

kube-system

kube-system

kube-system

kube-system

kube-system

kube-system

kube-system

kube-system

kube-system

kube-system

kube-system

fube-system

fube-system

fube-system

fube-system

fube-system

fube-system

fube-system

fube-system

fube-system

fube-system

fube-system

fube-system

fube-system

fube-system

fube-system

fube-system

fube-system

fube-system

fube-system

fube-system

fube-system

fube-system

fube-system

fube-system

fube-system

fube-system

fube-system

fube-system

fube-system

fube-system

fube-system

fube-system

fube-system

fube-system

fube-system

fube-system

fube-system

fube-system

fube-system

fube-system

fube-system

fube-system

fube-system

fube-system

fube-system

fube-system

fube-system

fube-system

fube-system

fube-system

fube-system

fube-system

fube-system

fube-system

fube-system

fube-system

fube-system

fube-system

fube-system

fube-system

fube-system

fube-system

fube-system

fube-system

fube-system

fube-system

fube-system

fube-system

fube-system

fube-system

fube-system

fube-system

fube-system

fube-system

fube-system

fube-system

fube-system

fube-system

fube-system

fube-system

fube-system

fube-system

fube-system

fube-system

fube-system

fube-system

fube-system

fube-system

fube-system

fube-system

fube-system

fube-system

fube-system

fube-system

fube-system

fube-system

fube-system

fube-system

fube-system

fube-system

fube-system

fube-system

fube-system

fube-system

fube-system

fube-system

fube-system

fube-system

fube-system

fube-system

fube-system

fube-system

fube-system

fube-system

fube-system

fube-system

fube-system

fube-system

fube-system

fube-system

fube-system

fube-system

fube-system

fube-system

fube-system

fube-system

fube-system

fube-system

fube-system

fube-system

fube-system

fube-system

fube-system

fube-system

fube-system

fube-system

fube-system

fube-system

fube-system

fube-system

fube-system

                                                                                                                                                                                                                                                                                                                                                                                                                                                                                                       0 (0%)
100m (5%)
100m (5%)
250m (12%)
200m (10%)
0 (0%)
100m (5%)
100m (5%)
0 (0%)
                                                                                                                                                                                                                                                                                                                                                                                                                                                                                                                                                                                                              0 (0%)
0 (0%)
0 (0%)
0 (0%)
0 (0%)
0 (0%)
0 (0%)
0 (0%)
                                                                                                                                                                                                                                                                                                                                                                                                                                                                                                                                                                                                                                                                                                       0 (0%)
70Mi (1%)
100Mi (2%)
0 (0%)
0 (0%)
0 (0%)
0 (0%)
300Mi (7%)
0 (0%)
                                                                                                                                                                                                                                                                                                                                                                                                                                                                                                                                                                                                                                                                                                                                                                                                                                    0 (0%)
170Mi (4%)
0 (0%)
0 (0%)
0 (0%)
0 (0%)
0 (0%)
0 (0%)
0 (0%)
                                                                                                                                                                                                                                                                                                                                                                                                                                                                                                                                                                                                                                                                                                                                                                                                                                                                                                                                                     38d
58d
58d
58d
58d
58d
58d
2d22h
58d
```

| cloudmelor | n@cloudmel | lonplayground:~\$ k get       | node – | wide    |              |               |                    |                   |                   |
|------------|------------|-------------------------------|--------|---------|--------------|---------------|--------------------|-------------------|-------------------|
| NAME       | STATUS     | ROLES                         | AGE    | VERSION | INTERNAL-IP  | EXTERNAL-IP   | OS-IMAGE           | KERNEL-VERSION    | CONTAINER-RUNTIME |
| minikube   | Ready      | control-plane,master          | 59d    | v1.23.3 | 192.168.49.2 | <none></none> | Ubuntu 20.04.2 LTS | 5.4.0-100-generic | docker://20.10.12 |
| cloudmelor | n@cloudme] | lonplayground:~\$ k get       | node   |         |              |               |                    |                   |                   |
| NAME       | STATUS     | ROLES                         | AGE    | VERSION |              |               |                    |                   |                   |
| minikube   | Ready      | control-plane,m <u>a</u> ster | 59d    | v1.23.3 |              |               |                    |                   |                   |

```
cloudmelon@cloudmelonplayground:~$ k logs nginx
/docker-entrypoint.sh: /docker-entrypoint.d/ is not empty, will attempt to perform configuration
/docker-entrypoint.sh: Looking for shell scripts in /docker-entrypoint.d/
/docker-entrypoint.sh: Launching /docker-entrypoint.d/10-listen-on-ipv6-by-default.sh
10-listen-on-ipv6-by-default.sh: info: Getting the checksum of /etc/nginx/conf.d/default.conf
10-listen-on-ipv6-by-default.sh: info: Enabled listen on IPv6 in /etc/nginx/conf.d/default.conf
/docker-entrypoint.sh: Launching /docker-entrypoint.d/20-envsubst-on-templates.sh
/docker-entrypoint.sh: Launching /docker-entrypoint.d/30-tune-worker-processes.sh
/docker-entrypoint.sh: Configuration complete; ready for start up
2022/05/11 23:47:45 [notice] 1#1: using the "epoll" event method
2022/05/11 23:47:45 [notice] 1#1: built by gcc 10.2.1 20210110 (Debian 10.2.1-6)
2022/05/11 23:47:45 [notice] 1#1: OS: Linux 5.4.0-100-generic
2022/05/11 23:47:45 [notice] 1#1: getrlimit(RLIMIT_NOFILE): 1048576:1048576
2022/05/11 23:47:45 [notice] 1#1: start worker process 32
2022/05/11 23:47:45 [notice] 1#1: start worker process 33
```

```
cloudmelon@cloudmelonplayground:~$ k logs counter -c count
0: Thu May 12 04:34:40 UTC 2022
1: Thu May 12 04:34:41 UTC 2022
2: Thu May 12 04:34:42 UTC 2022
3: Thu May 12 04:34:43 UTC 2022
4: Thu May 12 04:34:44 UTC 2022
5: Thu May 12 04:34:45 UTC 2022
6: Thu May 12 04:34:46 UTC 2022
7: Thu May 12 04:34:47 UTC 2022
8: Thu May 12 04:34:48 UTC 2022
9: Thu May 12 04:34:49 UTC 2022
10: Thu May 12 04:34:50 UTC 2022
11: Thu May 12 04:34:51 UTC 2022
12: Thu May 12 04:34:52 UTC 2022
13: Thu May 12 04:34:53 UTC 2022
14: Thu May 12 04:34:54 UTC 2022
15: Thu May 12 04:34:55 UTC 2022
16: Thu May 12 04:34:56 UTC 2022
```

```
11: Thu May 12 04:34:51 UTC 2022
12: Thu May 12 04:34:52 UTC 2022
13: Thu May 12 04:34:53 UTC 2022
14: Thu May 12 04:34:54 UTC 2022
15: Thu May 12 04:34:55 UTC 2022
16: Thu May 12 04:34:56 UTC 2022
17: Thu May 12 04:34:57 UTC 2022
18: Thu May 12 04:34:58 UTC 2022
19: Thu May 12 04:34:59 UTC 2022
20: Thu May 12 04:35:00 UTC 2022
21: Thu May 12 04:35:01 UTC 2022
22: Thu May 12 04:35:02 UTC 2022
23: Thu May 12 04:35:03 UTC 2022
24: Thu May 12 04:35:04 UTC 2022
25: Thu May 12 04:35:05 UTC 2022
26: Thu May 12 04:35:06 UTC 2022
27: Thu May 12 04:35:07 UTC 2022
28: Thu May 12 04:35:08 UTC 2022
29: Thu May 12 04:35:09 UTC 2022
30: Thu May 12 04:35:10 UTC 2022
31: Thu May 12 04:35:11 UTC 2022
32: Thu May 12 04:35:12 UTC 2022
33: Thu May 12 04:35:13 UTC 2022
34: Thu May 12 04:35:14 UTC 2022
35: Thu May 12 04:35:15 UTC 2022
36: Thu May 12 04:35:16 UTC 2022
37: Thu May 12 04:35:17 UTC 2022
38: Thu May 12 04:35:18 UTC 2022
39: Thu May 12 04:35:19 UTC 2022
40: Thu May 12 04:35:20 UTC 2022
41: Thu May 12 04:35:21 UTC 2022
42: Thu May 12 04:35:22 UTC 2022
43: Thu May 12 04:35:23 UTC 2022
44: Thu May 12 04:35:24 UTC 2022
45: Thu May 12 04:35:25 UTC 2022
46: Thu May 12 04:35:26 UTC 2022
```

## **Chapter 9: Troubleshooting Cluster Components and Applications**

```
apiVersion: v1
clusters:
- cluster:
    certificate-authority-data: DATA+OMITTED
    server: https://kubernetes.docker.internal:6443
  name: docker-desktop
contexts:
- context:
    cluster: docker-desktop
    user: docker-desktop
  name: docker-desktop
current-context: docker-desktop
kind: Config
preferences: {}
users:
- name: docker-desktop
  user:
    client-certificate-data: REDACTED
    client-key-data: REDACTED
```

Kubernetes control plane is running at https://kubernetes.docker.internal:6443

CoreDNS is running at https://kubernetes.docker.internal:6443/api/v1/namespaces/kube-system/services/kube-dns:dns/proxy

To further debug and diagnose cluster problems, use 'kubectl cluster-info dump'.

| NAME           | STATUS | ROLES         | AGE   | VERSION |
|----------------|--------|---------------|-------|---------|
| docker-desktop | Ready  | control-plane | 7d10h | v1.24.0 |

```
| Constitution | Constitution | Constitution | Constitution | Constitution | Constitution | Constitution | Constitution | Constitution | Constitution | Constitution | Constitution | Constitution | Constitution | Constitution | Constitution | Constitution | Constitution | Constitution | Constitution | Constitution | Constitution | Constitution | Constitution | Constitution | Constitution | Constitution | Constitution | Constitution | Constitution | Constitution | Constitution | Constitution | Constitution | Constitution | Constitution | Constitution | Constitution | Constitution | Constitution | Constitution | Constitution | Constitution | Constitution | Constitution | Constitution | Constitution | Constitution | Constitution | Constitution | Constitution | Constitution | Constitution | Constitution | Constitution | Constitution | Constitution | Constitution | Constitution | Constitution | Constitution | Constitution | Constitution | Constitution | Constitution | Constitution | Constitution | Constitution | Constitution | Constitution | Constitution | Constitution | Constitution | Constitution | Constitution | Constitution | Constitution | Constitution | Constitution | Constitution | Constitution | Constitution | Constitution | Constitution | Constitution | Constitution | Constitution | Constitution | Constitution | Constitution | Constitution | Constitution | Constitution | Constitution | Constitution | Constitution | Constitution | Constitution | Constitution | Constitution | Constitution | Constitution | Constitution | Constitution | Constitution | Constitution | Constitution | Constitution | Constitution | Constitution | Constitution | Constitution | Constitution | Constitution | Constitution | Constitution | Constitution | Constitution | Constitution | Constitution | Constitution | Constitution | Constitution | Constitution | Constitution | Constitution | Constitution | Constitution | Constitution | Constitution | Constitution | Constitution | Constitution | Constitution | Constitution | Constitution | Cons
```

| Conditions:    |        |                                 |                                 |                            |                                         |
|----------------|--------|---------------------------------|---------------------------------|----------------------------|-----------------------------------------|
| Type           | Status | LastHeartbeatTime               | LastTransitionTime              | Reason                     | Message                                 |
|                |        |                                 |                                 |                            |                                         |
| MemoryPressure | False  | Tue, 21 Jun 2022 15:13:26 -0700 | Sat, 11 Jun 2022 10:18:43 -0700 | KubeletHasSufficientMemory | kubelet has sufficient memory available |
| DiskPressure   | False  | Tue, 21 Jun 2022 15:13:26 -0700 | Sat, 11 Jun 2022 10:18:43 -0700 | KubeletHasNoDiskPressure   | kubelet has no disk pressure            |
| PIDPressure    | False  | Tue, 21 Jun 2022 15:13:26 -0700 | Sat, 11 Jun 2022 10:18:43 -0700 | KubeletHasSufficientPID    | kubelet has sufficient PID available    |
| Ready          | True   | Tue, 21 Jun 2022 15:13:26 -0700 | Sat, 11 Jun 2022 10:19:16 -0700 | KubeletReady               | kubelet is posting ready status         |
| A dalara       |        | <u> </u>                        | <u> </u>                        |                            | · · · · · · · · · · · · · · · · · · ·   |

```
Allocated resources:
  (Total limits may be over 100 percent, i.e., overcommitted.)
                                 Limits
  Resource
                     Requests
                     950m (4%)
                                 100m (0%)
  cpu
                     290Mi (0%) 390Mi (0%)
  memory
  ephemeral-storage 0 (0%)
                                 0 (0%)
                     0 (0%)
                                 0 (0%)
  hugepages-1Gi
                     0 (0%)
                                 0 (0%)
  hugepages-2Mi
```

| Non-terminated Pods: | (13 in total)                          |              |            |                 |               |     |
|----------------------|----------------------------------------|--------------|------------|-----------------|---------------|-----|
| Namespace            | Name                                   | CPU Requests | CPU Limits | Memory Requests | Memory Limits | Age |
|                      |                                        | - 4          | - 4        | - 4>            | - 4           |     |
| default              | nginx                                  | 0 (0%)       | 0 (0%)     | 0 (0%)          | 0 (0%)        | 9d  |
| default              | nginx-v2                               | 0 (0%)       | 0 (0%)     | 0 (0%)          | 0 (0%)        | 9d  |
| default              | test                                   | 0 (0%)       | 0 (0%)     | 0 (0%)          | 0 (0%)        | 9d  |
| kube-system          | coredns-6d4b75cb6d-4h89j               | 100m (0%)    | 0 (0%)     | 70Mi (0%)       | 170Mi (0%)    | 9d  |
| kube-system          | coredns-6d4b75cb6d-kj6cq               | 100m (0%)    | 0 (0%)     | 70Mi (0%)       | 170Mi (0%)    | 10d |
| kube-system          | etcd-docker-desktop                    | 100m (0%)    | 0 (0%)     | 100Mi (0%)      | 0 (0%)        | 10d |
| kube-system          | kube-apiserver-docker-desktop          | 250m (1%)    | 0 (0%)     | 0 (0%)          | 0 (0%)        | 10d |
| kube-system          | kube-controller-manager-docker-desktop | 200m (1%)    | 0 (0%)     | 0 (0%)          | 0 (0%)        | 10d |
| kube-system          | kube-flannel-ds-vnh4k                  | 100m (0%)    | 100m (0%)  | 50Mi (0%)       | 50Mi (0%)     | 8d  |
| kube-system          | kube-proxy-9rfxs                       | 0 (0%)       | 0 (0%)     | 0 (0%)          | 0 (0%)        | 10d |
| kube-system          | kube-scheduler-docker-desktop          | 100m (0%)    | 0 (0%)     | 0 (0%)          | 0 (0%)        | 10d |
| kube-system          | storage-provisioner                    | 0 (0%)       | 0 (0%)     | 0 (0%)          | 0 (0%)        | 10d |
| kube-system          | vpnkit-controller                      | 0 (0%)       | 0 (0%)     | 0 (0%)          | 0 (0%)        | 10d |

```
apiVersion: v1
kind: Node
metadata:
  annotations:
    kubeadm.alpha.kubernetes.io/cri-socket: unix:///var/run/cri-dockerd.sock
    node.alpha.kubernetes.io/ttl: "0"
    volumes.kubernetes.io/controller-managed-attach-detach: "true"
  creationTimestamp: "2022-06-11T17:18:45Z"
  labels:
    beta.kubernetes.io/arch: amd64
    beta.kubernetes.io/os: linux
    kubernetes.io/arch: amd64
    kubernetes.io/hostname: docker-desktop
    kubernetes.io/os: linux
    node-role.kubernetes.io/control-plane: ""
    node.kubernetes.io/exclude-from-external-load-balancers: ""
  name: docker-desktop
  resourceVersion: "465114"
  uid: d9a38207-0c3c-4ba7-bf58-1ceed2ffdd3c
spec: {}
status:
  addresses:
  - address: 192.168.65.4
    type: InternalIP
  - address: docker-desktop
    type: Hostname
  allocatable:
    cpu: "20"
    ephemeral-storage: "242541353378"
    hugepages-1Gi: "0"
    hugepages-2Mi: "0"
    memory: 52280588Ki
pods: "110"
  capacity:
cpu: "20"
    ephemeral-storage: 263174212Ki
    hugepages-1Gi: "0"
    hugepages-2Mi: "0"
    memory: 52382988Ki
```

## nodeInfo:

architecture: amd64

bootID: 29ef0153-f41b-434b-86af-7be2f1260d8c containerRuntimeVersion: docker://20.10.16

kernelVersion: 5.10.102.1-microsoft-standard-WSL2

kubeProxyVersion: v1.24.0
kubeletVersion: v1.24.0

machineID: f572738f-ad78-4ffe-b9ba-e2d406999e3e

operatingSystem: linux osImage: Docker Desktop

systemUUID: f572738f-ad78-4ffe-b9ba-e2d406999e3e

top - 17:53:47 up 20:48, 0 users, load average: 0.20, 0.24, 0.25
Tasks: 10 total, 1 running, 9 sleeping, 0 stopped, 0 zombie
%Cpu(s): 1.3 us, 0.6 sy, 0.0 ni, 97.9 id, 0.0 wa, 0.0 hi, 0.1 si, 0.0 st
MiB Mem : 51155.3 total, 46595.1 free, 2129.5 used, 2430.6 buff/cache
MiB Swap: 13312.0 total, 13312.0 free, 0.0 used. 48497.8 avail Mem

| PID  | USER     | PR | NI | VIRT    | RES   | SHR   | S | %CPU | %MEM | TIME+ COMMAND           |
|------|----------|----|----|---------|-------|-------|---|------|------|-------------------------|
| 8    | root     | 20 | 0  | 896     | 88    | 20    | S | 0.3  | 0.0  | 0:00.22 init            |
| 1133 | cloudme+ | 20 | 0  | 10872   | 3752  | 3204  | R | 0.3  | 0.0  | 0:00.02 top             |
| 1    | root     | 20 | 0  | 904     | 540   | 464   | S | 0.0  | 0.0  | 0:00.01 init            |
| 7    | root     | 20 | 0  | 896     | 88    | 20    | S | 0.0  | 0.0  | 0:00.00 init            |
| 9    | cloudme+ | 20 | 0  | 10056   | 5068  | 3364  | S | 0.0  | 0.0  | 0:00.18 bash            |
| 524  | root     | 20 | 0  | 904     | 96    | 20    | S | 0.0  | 0.0  | 0:00.00 init            |
| 525  | root     | 20 | 0  | 904     | 96    | 20    | S | 0.0  | 0.0  | 0:00.00 init            |
| 526  | root     | 20 | 0  | 1976028 | 30976 | 13600 | S | 0.0  | 0.1  | 0:02.12 docker-desktop- |
| 543  | root     | 20 | 0  | 904     | 96    | 20    | S | 0.0  | 0.0  | 0:00.00 init            |
| 544  | cloudme+ | 20 | 0  | 766320  | 49652 | 30084 | S | 0.0  | 0.1  | 0:04.22 docker          |

| Filesystem | Size | Used | Avail | Use% | Mounted on                                           |
|------------|------|------|-------|------|------------------------------------------------------|
| /dev/sdc   | 251G | 2.2G | 237G  | 1%   | /                                                    |
| tmpfs      | 25G  | 0    | 25G   | 0%   | /mnt/wsl                                             |
| tools      | 953G | 319G | 635G  | 34%  | /init                                                |
| none       | 25G  | 0    | 25G   | 0%   | /dev                                                 |
| none       | 25G  | 12K  | 25G   | 1%   | /run                                                 |
| none       | 25G  | 9    | 25G   | 0%   | /run/lock                                            |
| none       | 25G  | 0    | 25G   | 0%   | /run/shm                                             |
| none       | 25G  | 9    | 25G   | 0%   | /run/user                                            |
| tmpfs      | 25G  | 9    | 25G   | 0%   | /sys/fs/cgroup                                       |
| drivers    | 953G | 319G | 635G  | 34%  | /usr/lib/wsl/drivers                                 |
| lib        | 953G | 319G | 635G  | 34%  | /usr/lib/wsl/lib                                     |
| C:\        | 953G | 319G | 635G  | 34%  | /mnt/c                                               |
| /dev/sdd   | 251G | 3.4G | 235G  | 2%   | /mnt/wsl/docker-desktop-data/isocache                |
| none       | 25G  | 16K  | 25G   | 1%   | /mnt/wsl/docker-desktop/shared-sockets/host-services |
| /dev/sdb   | 251G | 121M | 239G  | 1%   | /mnt/wsl/docker-desktop/docker-desktop-user-distro   |
| /dev/loop0 | 350M | 350M | 0     | 100% | /mnt/wsl/docker-desktop/cli-tools                    |

| NAME                                   | READY | STATUS  | RESTARTS     | AGE |
|----------------------------------------|-------|---------|--------------|-----|
| coredns-6d4b75cb6d-4h89j               | 1/1   | Running | 2 (2d4h ago) | 9d  |
| coredns-6d4b75cb6d-kj6cq               | 1/1   | Running | 2 (2d4h ago) | 10d |
| etcd-docker-desktop                    | 1/1   | Running | 2 (2d4h ago) | 10d |
| kube-apiserver-docker-desktop          | 1/1   | Running | 2 (2d4h ago) | 10d |
| kube-controller-manager-docker-desktop | 1/1   | Running | 2 (2d4h ago) | 10d |
| kube-flannel-ds-p7rhw                  | 1/1   | Running | 0            | 5s  |
| kube-proxy-9rfxs                       | 1/1   | Running | 2 (2d4h ago) | 10d |
| kube-scheduler-docker-desktop          | 1/1   | Running | 2 (2d4h ago) | 10d |
| storage-provisioner                    | 1/1   | Running | 4 (2d4h ago) | 10d |

NAME STATUS ROLES AGE VERSION INTERNAL-IP docker-desktop Ready control-plane 10d v1.24.0 192.168.65.4

```
Name:
                kube-proxy
Selector:
                k8s-app=kube-proxy
Node-Selector: kubernetes.io/os=linux
                k8s-app=kube-proxy
Labels:
Annotations:
                deprecated.daemonset.template.generation: 1
Desired Number of Nodes Scheduled: 1
Current Number of Nodes Scheduled: 1
Number of Nodes Scheduled with Up-to-date Pods: 1
Number of Nodes Scheduled with Available Pods: 1
Number of Nodes Misscheduled: 0
Pods Status: 1 Running / 0 Waiting / 0 Succeeded / 0 Failed
Pod Template:
  Labels:
                    k8s-app=kube-proxy
  Service Account: kube-proxy
  Containers:
   kube-proxy:
                k8s.gcr.io/kube-proxy:v1.24.0
    Image:
    Port:
                <none>
    Host Port: <none>
    Command:
      /usr/local/bin/kube-proxy
      --config=/var/lib/kube-proxy/config.conf
      --hostname-override=$(NODE_NAME)
    Environment:
      NODE_NAME:
                   (v1:spec.nodeName)
    Mounts:
      /lib/modules from lib-modules (ro)
      /run/xtables.lock from xtables-lock (rw)
      /var/lib/kube-proxy from kube-proxy (rw)
  Volumes:
   kube-proxy:
               ConfigMap (a volume populated by a ConfigMap)
    Type:
    Name:
               kube-proxy
    Optional: false
   xtables-lock:
                   HostPath (bare host directory volume)
    Type:
    Path:
                   /run/xtables.lock
    HostPathType:
                   FileOrCreate
   lib-modules:
    Type:
                        HostPath (bare host directory volume)
    Path:
                        /lib/modules
    HostPathType:
  Priority Class Name:
                        system-node-critical
Events:
                        <none>
```

```
E8619 19:12:32.989336 1 proxier.go:657] "Failed to read builtin modules file, you can ignore this message when kube-proxy is ru nning inside container without mounting /lib/modules" err="open /lib/modules/5.18.102.1-microsoft-standard-WSL2/modules.builtin" 10619 19:12:32.9894728 1 proxier.go:667] "Failed to load kernel module with modprobe, you can ignore this message when kube-prox y is running inside container without mounting /lib/modules" moduleName="ip_vs" 10619 19:12:32.989528 1 proxier.go:667] "Failed to load kernel module with modprobe, you can ignore this message when kube-prox y is running inside container without mounting /lib/modules" moduleName="ip_vs" rr" 10619 19:12:32.989528 1 proxier.go:667] "Failed to load kernel module with modprobe, you can ignore this message when kube-prox y is running inside container without mounting /lib/modules" moduleName="ip_vs_mr" 10619 19:12:32.989528 1 proxier.go:667] "Failed to load kernel module with modprobe, you can ignore this message when kube-prox y is running inside container without mounting /lib/modules" moduleName="ip_vs_mr" 10619 19:12:32.999581 1 proxier.go:667] "Failed to load kernel module with modprobe, you can ignore this message when kube-prox y is running inside container without mounting /lib/modules" moduleName="ip_vs_sh" 10619 19:12:32.99958 1 proxier.go:667] "Failed to load kernel module with modprobe, you can ignore this message when kube-prox y is running inside container without mounting /lib/modules" moduleName="ip_vs_sh" 10619 19:12:32.99958 1 proxier.go:667] "Failed to load kernel module with modprobe, you can ignore this message when kube-prox y is running inside container without mounting /lib/modules" moduleName="ip_vs_sh" 10619 19:12:33.99958 1 proxier.go:667] "Failed to load kernel module with modprobe, you can ignore this message when kube-prox y is running inside container without mounting /lib/modules" moduleName="ip_vs_sh" 10619 19:12:33.09958 1 proxier.go:6679 "Failed to load kernel module with modprobe, you can ignore this m
```

```
* kubelet.service - kubelet: The Kubernetes Node Agent
Loaded: loaded (/lib/systemd/system/kubelet.service; enabled; vendor preset: enabled)

Drop-In: /etc/systemd/system/kubelet.service.d
L-10-kubeadm.conf
Active: active (running) since Wed 2022-06-22 00:31:05 UTC; 2min 22s ago
Docs: https://kubernetes.io/docs/home/
Main PID: 2289 (kubelet)
Tasks: 16 (limit: 4612)
Memory: 51.8M
CGroup: /system.slice/kubelet.service
L-2289 /usr/bin/kubelet.--bootstrap-kubeconfig=/etc/kubernetes/bootstrap-kubelet.conf --kubeconfig=/etc/kubernetes/
Jun 22 00:31:31 controlplane kubelet[2289]: E0622 00:31:31.181809 2289 kubelet.go:2347] "Container runtime network not red to solve the subelet and the subelet and th
```

```
-- Logs begin at Wed 2022-06-22 00:30:33 UTC, end at Wed 2022-06-22 00:35:11 UTC. Jun 22 00:30:37 host01 systemd[1]: Started kubelet: The Kubernetes Node Agent.
Jun 22 00:30:37 host01 systemd[1]: Started kubelet: The Kubernetes Node Agent.

Jun 22 00:30:39 controlplane kubelet[863]: E0622 00:30:39.592428 863 server.go:205] "Failed to load kubelet config file"

Jun 22 00:30:39 controlplane systemd[1]: kubelet.service: Main process exited, code—exited, status=1/FAILURE

Jun 22 00:30:41 controlplane systemd[1]: Stopped kubelet: The Kubernetes Node Agent.

Jun 22 00:30:50 controlplane systemd[1]: Started kubelet: The Kubernetes Node Agent.

Jun 22 00:30:50 controlplane kubelet[1468]: Flag --network-plugin has been deprecated, will be removed along with dockershim.

Jun 22 00:30:50 controlplane kubelet[1468]: Flag --network-plugin has been deprecated, will be removed along with dockershim.

Jun 22 00:30:51 controlplane kubelet[1468]: I0622 00:30:51.069517 1468 server.go:446] "Kubelet version" kubeletVersion="vs"

Jun 22 00:30:51 controlplane kubelet[1468]: I0622 00:30:51.069309 1468 server.go:874] "Client rotation is on, will bootsty

Jun 22 00:30:51 controlplane kubelet[1468]: E0622 00:30:51.069871 1468 server.go:874] "Client rotation is on, will bootsty

Jun 22 00:30:51 controlplane kubelet[1468]: E0622 00:30:51.069871 1468 server.go:874] "Client rotation is on, will bootsty
                                                                                                                                                                                                                                                                                                              1468 server.go:874] "Client rotation is on, will bootst 1468 certificate_manager.go:471] kubernetes.io/kube-api 1468 dynamic_cafile_content.go:156] "Starting controlle 1468 server.go:693] "--cgroups-per-qos enabled, but --c 1468 container_manager_linux.go:281] "Container manager 1468 container_manager.go:133] "Creating topology_manager.go:133] "Creating topology_manager.go:133] "Creating topology_manager.go:133] "Creating device p 1468 state_mem.go:36] "Initialized new in-memory state 1468 kubelet.go:313] "Using dockershim is deprecated, p 1468 client.go:80] "Connecting to docker on the docker 1468 client.go:99] "Start docker client with request time 1468 docker service.go:571] "Hairpin mode is set but ku
 Jun 22 00:30:51 controlplane kubelet[1468]: E0622 00:30:51.088871
Jun 22 00:30:51 controlplane kubelet[1468]: I0622 00:30:51.089365
 Jun 22 00:30:51 controlplane kubelet[1468]: I0622 00:30:51.160243
Jun 22 00:30:51 controlplane kubelet[1468]: I0622 00:30:51.160676
 Jun 22 00:30:51 controlplane kubelet[1468]: 10622 00:30:51.162440
Jun 22 00:30:51 controlplane kubelet[1468]: 10622 00:30:51.162460
 Jun 22 00:30:51 controlplane kubelet[1468]: 10622 00:30:51.165014
Jun 22 00:30:51 controlplane kubelet[1468]: 10622 00:30:51.166366
 Jun 22 00:30:51 controlplane kubelet[1468]: 10622 00:30:51.168693
Jun 22 00:30:51 controlplane kubelet[1468]: 10622 00:30:51.168741
 Jun 22 00:30:51 controlplane kubelet[1468]: I0622 00:30:51.182659
Jun 22 00:30:51 controlplane kubelet[1468]: I0622 00:30:51.182744
                                                                                                                                                                                                                                                                                                                 1468 docker_service.go:571] "Hairpin mode is set but ku
1468 docker service.go:243] "Hairpin mode is set" hairp
                                                                                                                                                                                                                                                                                                               Jun 22 00:30:51 controlplane kubelet[1468]: I0622 00:30:51.185283
 Jun 22 00:30:51 controlplane kubelet[1468]: 10622 00:30:51.185585
Jun 22 00:30:51 controlplane kubelet[1468]: 10622 00:30:51.193297
 Jun 22 00:30:51 controlplane kubelet[1468]: 10622 00:30:51.193330
Jun 22 00:30:51 controlplane kubelet[1468]: 10622 00:30:51.216388
 Jun 22 00:30:51 controlplane kubelet[1468]: I0622 00:30:51.216421
Jun 22 00:30:51 controlplane kubelet[1468]: I0622 00:30:51.216477
 Jun 22 00:30:51 controlplane kubelet[1468]: W0622 00:30:51.235161
Jun 22 00:30:51 controlplane kubelet[1468]: E0622 00:30:51.237684
 Jun 22 00:30:51 controlplane kubelet[1468]: W0622 00:30:51.240097
Jun 22 00:30:51 controlplane kubelet[1468]: E0622 00:30:51.240182
                                                                                                                                                                                                                                                                                                                 1468 reflector.go:324] k8s.io/client-go/informers/factor.468 reflector.go:138] k8s.io/client-go/informers/factor.468 reflector.468 reflector.4
                                                                                                                                                                                                                                                                                                                 1468 kuberuntime manager.go:248] "Container runtime ini
1468 probe.go:268] Flexvolume plugin directory at /usr/
1468 server.go:1231] "Started kubelet"
 Jun 22 00:30:51 controlplane kubelet[1468]: 10622 00:30:51.250132
Jun 22 00:30:51 controlplane kubelet[1468]: W0622 00:30:51.250999
                   22 00:30:51 controlplane kubelet[1468]: I0622 00:30:51.252848
```

```
Jun 22 00:30:37 host01 systemd[1]: Started kubelet: The Kubernetes Node Agent.

Jun 22 00:30:39 controlplane kubelet[863]: E0622 00:30:39.592428 863 server.go:205] "Failed to load kubelet config file"

Jun 22 00:30:39 controlplane systemd[1]: kubelet.service: Main process exited, code=exited, status=1/FAILURE

Jun 22 00:30:39 controlplane systemd[1]: kubelet.service: Failed with result 'exit-code'.
```

| NAMESPACE   | NAME                                   | READY | STATUS           | RESTARTS        | AGE   |
|-------------|----------------------------------------|-------|------------------|-----------------|-------|
| арр         | old-busybox                            | 0/1   | ImagePullBackOff | Θ               | 2m54s |
| default     | busybox                                | 0/1   | ImagePullBackOff | 0               | 5m22s |
| default     | nginx                                  | 1/1   | Running          | 2 (3d7h ago)    | 10d   |
| default     | nginx-v2                               | 1/1   | Running          | 2 (3d7h ago)    | 10d   |
| default     | old-busybox                            | 0/1   | ImagePullBackOff | 0               | 4m19s |
| default     | test                                   | 1/1   | Running          | 3 (3d7h ago)    | 10d   |
| kube-system | coredns-6d4b75cb6d-4h89j               | 1/1   | Running          | 2 (3d7h ago)    | 10d   |
| kube-system | coredns-6d4b75cb6d-kj6cq               | 1/1   | Running          | 2 (3d7h ago)    | 11d   |
| kube-system | etcd-docker-desktop                    | 1/1   | Running          | 2 (3d7h ago)    | 11d   |
| kube-system | kube-apiserver-docker-desktop          | 1/1   | Running          | 2 (3d7h ago)    | 11d   |
| kube-system | kube-controller-manager-docker-desktop | 1/1   | Running          | 2 (3d7h ago)    | 11d   |
| kube-system | kube-flannel-ds-p7rhw                  | 0/1   | CrashLoopBackOff | 327 (113s ago)  | 27h   |
| kube-system | kube-proxy-9rfxs                       | 1/1   | Running          | 2 (3d7h ago)    | 11d   |
| kube-system | kube-scheduler-docker-desktop          | 1/1   | Running          | 2 (3d7h ago)    | 11d   |
| kube-system | storage-provisioner .                  | 1/1   | Running          | 4 (3d7h ago)    | 11d   |
| kube-system | vpnkit-controller                      | 1/1   | Running          | 906 (2m56s ago) | 11d   |

```
LAST SEEN TYPE REASON OBJECT MESSAGE
89s Normal Killing pod/nginx-8f458dc5b-p74rr Stopping container nginx
89s Warning FailedkillPod pod/nginx-8f458dc5b-p74rr error killing pod: failed to "KillContainer" for "nginx" wi
th KillContainerError: "rpc error: code = Unknown desc = Error response from daemon: No such container: b1f1e1318f8470f958506a2a4909b
b77e282e65f36a8bc0223ec9eacbb820db4"
89s Normal Killing pod/nginx-8f458dc5b-v8j74 Stopping container nginx
89s Warning FailedKillPod pod/nginx-8f458dc5b-v8j74 error killing pod: failed to "KillContainer" for "nginx" wi
th KillContainerError: "rpc error: code = Unknown desc = Error response from daemon: No such container: b94ddacdd8fa6b35e3ce66907ce32
e4924b297d0ffacf2d1d872d18e09f73c4c"
17s Normal Killing pod/webfront-app-5c474b5bcc-nsvtt
17s Normal Killing pod/webfront-app-5c474b5bcc-zrwq2
Stopping container nginx
Stopping container nginx
Stopping container nginx
```

| LAST SEEN | TYPE    | REASON  | OBJECT                    | MESSAGE                                                                                  |
|-----------|---------|---------|---------------------------|------------------------------------------------------------------------------------------|
| 16m       | Normal  | Pulled  | pod/vpnkit-controller     | Container image "docker/desktop-vpnkit-controller:v2.0" already present on machine       |
| 24m       | Normal  | Created | pod/vpnkit-controller     | Created container vpnkit-controller                                                      |
| 24m       | Normal  | Started | pod/vpnkit-controller     | Started container vpnkit-controller                                                      |
| 16m       | Warning | BackOff | pod/vpnkit-controller     | Back-off restarting failed container                                                     |
| 51s       | Warning | BackOff | pod/kube-flannel-ds-p7rhw | Back-off restarting failed container                                                     |
| 35m       | Normal  | Pulled  | pod/kube-flannel-ds-p7rhw | Container image "rancher/mirrored-flannelcni-flannel:v0.18.1" already present on machine |

| LAST SEEN<br>9m54s<br>8m26s<br>8m24s | Normal<br>Warning | Scheduled<br>Pulling<br>Failed | pod/old-busybox<br>pod/old-busybox | MESSAGE Successfully assigned app/old-busybox to docker-desktop Pulling image "busybox:1.11" Failed to pull image "busybox:1.11"; rpc error: code = Unknown desc = Error response from daemon: manifest for busybox:1.11 not found: manifest unknown: manifest unknown. |
|--------------------------------------|-------------------|--------------------------------|------------------------------------|----------------------------------------------------------------------------------------------------|
| 8m24s<br>8m24s                       |                   |                                |                                    | Failed to pull image "busybox:1.11": rpc error: code = Unknown desc = Error response from daemon: manifest for busybox:1.11 not found: manifest unknown: manifest unknown Error: ErrnagePull                                                                            |
| 4m45s<br>7m58s                       |                   | BackOff                        | pod/old-busybox                    | Back-off pulling shape "busybox:1.11" Error: ImageVallBackOff                                                                                                    |

| NAME        | READY | STATUS       | RESTARTS | AGE  |
|-------------|-------|--------------|----------|------|
| old-busybox | 0/1   | ErrImagePull | 0        | 106s |

```
| Market | Market | Market | Market | Market | Market | Market | Market | Market | Market | Market | Market | Market | Market | Market | Market | Market | Market | Market | Market | Market | Market | Market | Market | Market | Market | Market | Market | Market | Market | Market | Market | Market | Market | Market | Market | Market | Market | Market | Market | Market | Market | Market | Market | Market | Market | Market | Market | Market | Market | Market | Market | Market | Market | Market | Market | Market | Market | Market | Market | Market | Market | Market | Market | Market | Market | Market | Market | Market | Market | Market | Market | Market | Market | Market | Market | Market | Market | Market | Market | Market | Market | Market | Market | Market | Market | Market | Market | Market | Market | Market | Market | Market | Market | Market | Market | Market | Market | Market | Market | Market | Market | Market | Market | Market | Market | Market | Market | Market | Market | Market | Market | Market | Market | Market | Market | Market | Market | Market | Market | Market | Market | Market | Market | Market | Market | Market | Market | Market | Market | Market | Market | Market | Market | Market | Market | Market | Market | Market | Market | Market | Market | Market | Market | Market | Market | Market | Market | Market | Market | Market | Market | Market | Market | Market | Market | Market | Market | Market | Market | Market | Market | Market | Market | Market | Market | Market | Market | Market | Market | Market | Market | Market | Market | Market | Market | Market | Market | Market | Market | Market | Market | Market | Market | Market | Market | Market | Market | Market | Market | Market | Market | Market | Market | Market | Market | Market | Market | Market | Market | Market | Market | Market | Market | Market | Market | Market | Market | Market | Market | Market | Market | Market | Market | Market | Market | Market | Market | Market | Market | Market | Market | Market | Market | Market | Market | Market | M
```

| Events:    |             |                       |                    |                                                                |
|------------|-------------|-----------------------|--------------------|----------------------------------------------------------------|
| Type       | Reason      | Age                   | From               | Message                                                        |
|            |             |                       |                    |                                                                |
| Normal     | Scheduled   | 19m                   | default-scheduler  | Successfully assigned app/old-busybox to docker-desktop        |
| Normal     | Pulling     | 17m (x4 over 19m)     | kubelet            | Pulling image "busybox:1.11"                                   |
|            |             | 17m (x4 over 19m)     | kubelet            | Failed to pull image "busybox:1.11": rpc error: code = Unknown |
| desc = Err | or response | from daemon: manifest | for busybox:1.11 n | ot found: manifest unknown: manifest unknown                   |
| Warning    | Failed      | 17m (x4 over 19m)     | kubelet            | Error: ErrImagePull                                            |
| Warning    | Failed      | 17m (x6 over 19m)     | kubelet            | Error: ImagePullBackOff                                        |
| Normal     | BackOff     | 4m10s (x64 over 19m)  | kubelet            | Back-off pulling image "busybox:1.11"                          |

```
apiVersion: v1
kind: Pod
metadata:
  creationTimestamp: "2022-06-23T03:33:40Z"
  labels:
    run: old-busybox
 name: old-busybox
 namespace: app
 resourceVersion: "812513"
 uid: c853b2ba-2f7e-4d26-806c-21d3ee7d6952
spec:
  containers:
  - image: busybox:1.11
    imagePullPolicy: IfNotPresent
    name: old-busybox
    resources: {}
    terminationMessagePath: /dev/termination-log
    terminationMessagePolicy: File
   volumeMounts:
    - mountPath: /var/run/secrets/kubernetes.io/serviceaccount
      name: kube-api-access-bkgmk
      readOnly: true
  dnsPolicy: ClusterFirst
  enableServiceLinks: true
  nodeName: docker-desktop
  preemptionPolicy: PreemptLowerPriority
  priority: 0
  restartPolicy: Always
  schedulerName: default-scheduler
  securityContext: {}
  serviceAccount: default
  serviceAccountName: default
  terminationGracePeriodSeconds: 30
```

```
apiVersion v1
kind Pod
metadata:
  creationTimestamp: "2022-06-23T03:33:40Z"
  labels:
    run: old-busybox
  name: old-busybox
  namespace: app
  resourceVersion
  uid: c853b2ba-2f7e-4d26-806c-21d3ee7d6952
spec:
  containers:
  - image: busybox:latest
    imagePullPolicy IfNotPresent
   name: old-busybox
    resources
   terminationMessagePath: /dev/termination-log
    terminationMessagePolicy File
```

## **Chapter 10: Troubleshooting Security and Networking**

```
cloudmelon@cloudmelonsrv:~$ sudo minikube start --driver=docker
    minikube v1.24.0 on Ubuntu 18.04
    Using the docker driver based on user configuration
    The "docker" driver should not be used with root privileges.
    If you are running minikube within a VM, consider using --driver=none:
        https://minikube.sigs.k8s.io/docs/reference/drivers/none/
Exiting due to DRV_AS_ROOT: The "docker" driver should not be used with root privileges.
```

```
minikube v1.25.2 on Ubuntu 22.04
minikube 1.26.0 is available! Download it: https://github.com/kubernetes/minikube/releases/tag/v1.26.0
To disable this notice, run: 'minikube config set WantUpdateNotification false'

Using the docker driver based on existing profile
Starting control plane node minikube in cluster minikube
Pulling base image ...
Restarting existing docker container for "minikube" ...
This container is having trouble accessing https://k8s.gcr.io
To pull new external images, you may need to configure a proxy: https://minikube.sigs.k8s.io/docs/reference/networking/proxy/
Preparing Kubernetes v1.23.3 on Docker 20.10.12 ...
kubelet.housekeeping-interval=5m
Verifying Kubernetes components...
Using image gcr.io/k8s-minikube/storage-provisioner:v5
Enabled addons: storage-provisioner, default-storageclass
Done! kubectl is now configured to use "minikube" cluster and "default" namespace by default
```

Name: coredns Namespace: kube-system Mon, 14 Mar 2022 00:25:33 +0000 CreationTimestamp: Labels: k8s-app=kube-dns Annotations: deployment.kubernetes.io/revision: 1 Selector: k8s-app=kube-dns Replicas: 1 desired | 1 updated | 1 total | 1 available | 0 unavailable RollingUpdate StrategyType: MinReadySeconds: RollingUpdateStrategy: 1 max unavailable, 25% max surge Pod Template: Labels: k8s-app=kube-dns Service Account: coredns Containers: coredns: k8s.gcr.io/coredns/coredns:v1.8.6 Image: Ports: 53/UDP, 53/TCP, 9153/TCP Host Ports: 0/UDP, 0/TCP, 0/TCP Args: -conf /etc/coredns/Corefile Limits: memorv: 170Mi Requests: 100m cpu: memorv: 70Mi Liveness: http-get http://:8080/health delay=60s timeout=5s period=10s #success=1 #failure=5 http-get http://:8181/ready delay=0s timeout=1s period=10s #success=1 #failure=3 Readiness: Environment: <none> Mounts: /etc/coredns from config-volume (ro) Volumes: config-volume: ConfigMap (a volume populated by a ConfigMap) Type: Name: coredns Optional: false Priority Class Name: system-cluster-critical Conditions: Type Status Reason Available True MinimumReplicasAvailable Progressing NewReplicaSetAvailable True OldReplicaSets: <none> coredns-64897985d (1/1 replicas created) NewReplicaSet: Events: <none>

```
[INFO] plugin/ready: Still waiting on: "kubernetes"
[INFO] plugin/ready: Still waiting on: "kubernetes"
[INFO] plugin/ready: Still waiting on: "kubernetes"
[WARNING] plugin/kubernetes: starting server with unsynced Kubernetes API
.:53
[INFO] plugin/reload: Running configuration MD5 = cec3c60eb1cc4909fd4579a8d79ea031
CoreDNS-1.8.6
linux/arm64, go1.17.1, 13a9191
[INFO] plugin/ready: Still waiting on: "kubernetes"
[INFO] plugin/ready: Still waiting on: "kubernetes"
```

```
cloudmelon@cloudmelonplayground:~$ kubectl get svc nginx-svc -n app -o wide
NAME TYPE CLUSTER-IP EXTERNAL-IP PORT(S) AGE SELECTOR
nginx-svc NodePort 10.101.34.154 <none> 80:32242/TCP 2m42s app=svc-nginx
```

Server: 10.96.0.10 Address: 10.96.0.10:53

154.34.101.10.in-addr.arpa name = nginx-svc.app.svc.cluster.local

pod "sandbox" deleted

If you don't see a command prompt, try pressing enter.

HTTP/1.1 200 OK

Server: nginx/1.23.0

Date: Sun, 26 Jun 2022 22:40:05 GMT

Content-Type: text/html Content-Length: 615

Last-Modified: Tue, 21 Jun 2022 14:25:37 GMT

Connection: keep-alive ETag: "62b1d4e1-267" Accept-Ranges: bytes

pod "nginx-beta" deleted

[/ # whoami
root

/ # nslookup 10.101.34.154 Server: 10.96.0.10 Address: 10.96.0.10:53

154.34.101.10.in-addr.arpa name = nginx-svc.app.svc.cluster.local